Manual Number D4-REMIO-M D4-RM, D4-RS & D4-RSDC Remote Master/Remote Slave

Shaded area represents the die-cut covers from Imaging Technologies, 5-98

# **WARNING**

Thank you for purchasing automation equipment from PLCDirect<sup>™</sup>. We want your new DirectLOGIC<sup>™</sup> automation equipment to operate safely. Anyone who installs or uses this equipment should read this publication (and any other relevant publications) before installing or operating the equipment.

To minimize the risk of potential safety problems, you should follow all applicable local and national codes that regulate the installation and operation of your equipment. These codes vary from area to area and usually change with time. It is your responsibility to determine which codes should be followed, and to verify that the equipment, installation, and operation is in compliance with the latest revision of these codes.

At a minimum, you should follow all applicable sections of the National Fire Code, National Electrical Code, and the codes of the National Electrical Manufacturer's Association (NEMA). There may be local regulatory or government offices that can also help determine which codes and standards are necessary for safe installation and operation.

Equipment damage or serious injury to personnel can result from the failure to follow all applicable codes and standards. We do not guarantee the products described in this publication are suitable for your particular application, *nor do we assume any responsibility for your product design, installation, or operation.*

If you have any questions concerning the installation or operation of this equipment, or if you need additional information, please call us at 1-800-633-0405.

This publication is based on information that was available at the time it was printed. At PLC*Direct*‰ we constantly strive to improve our products and services, so we reserve the right to make changes to the products and/or publications at any time without notice and without any obligation. This publication may also discuss features that may not be available in certain revisions of the product.

# **Trademarks**

This publication may contain references to products produced and/or offered by other companies. The product and company names may be trademarked and are the sole property of their respective owners. PLC*Direct*‰ disclaims any proprietary interest in the marks and names of others.

Stage is a trademark of Koyo Electronics Industries Co., LTD. Think & Do Software is a trademark of Think & Do Software, Inc. Texas Instruments is a registered trademark of Texas Instruments, Inc. TI, TIWAY, Series 305, Series 405, TI305, and TI405 are trademarks of Texas Instruments, Inc. Siemens and SIMATIC are registered trademarks of Siemens, AG. GE is a registered trademark of General Electric Corporation. Series One is a registered trademark of GE Fanuc Automation North America, Inc. MODBUS is a registered trademark of Gould, Inc. IBM is a registered trademark of International Business Machines. MS-DOS and Microsoft are registered trademarks of Microsoft Corporation. Windows and Windows NT are trademarks of Microsoft Corporation. OPTOMUX and PAMUX are trademarks of OPTO 22.

#### **Copyright 1997, PLC***Direct*‰ **Incorporated All Rights Reserved**

No part of this manual shall be copied, reproduced, or transmitted in any way without the prior, written consent of PLCDirect<sup>™</sup> Incorporated. PLCDirect<sup>™</sup> retains the exclusive rights to all information included in this document.

# **Manual Revisions**

*If you contact us in reference to this manual, be sure and include the revision number.*

Title: DL405 Remote Master/Remote Slave D4-RM, D4-RS, and D4-RSDC, Rev C **Manual Number: D4-REMIO-M** 

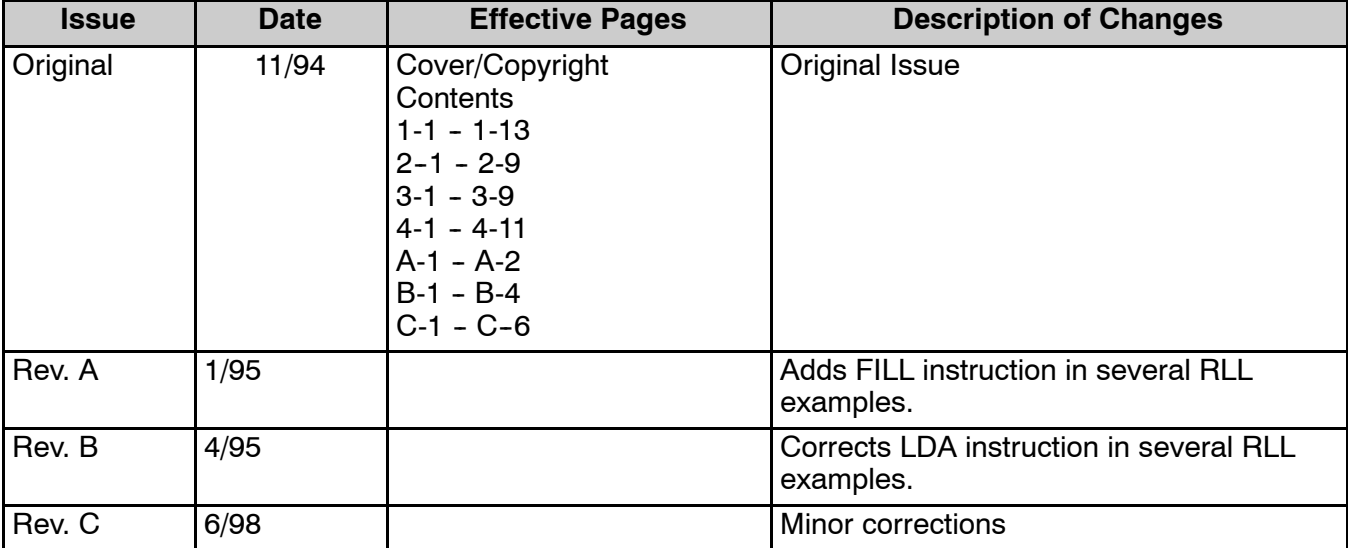

# **Table of Contents**

#### **Chapter 1: Getting Started**

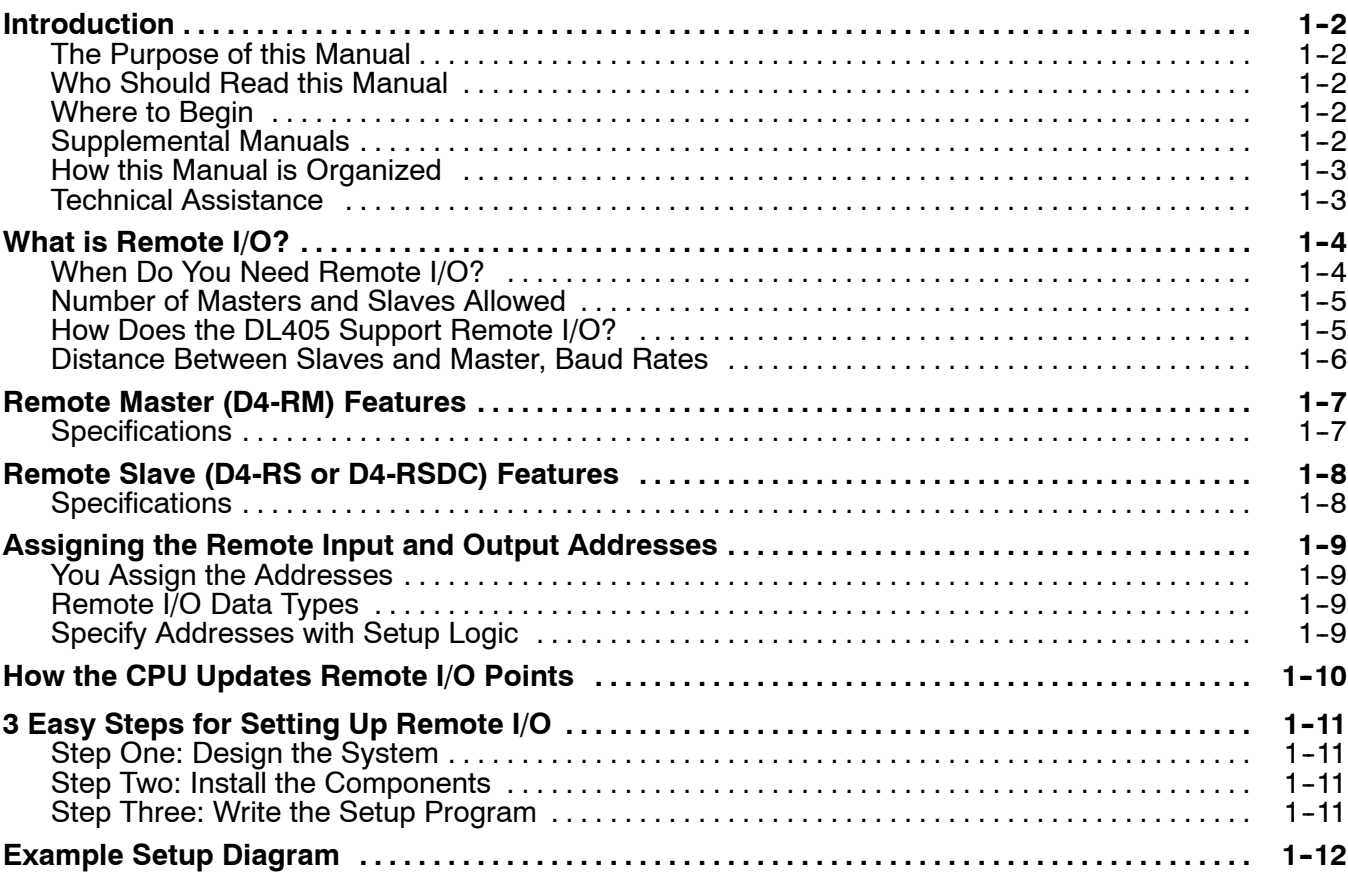

<sup>1</sup> **i**

#### **Chapter 2: Designing a Remote I/O System**

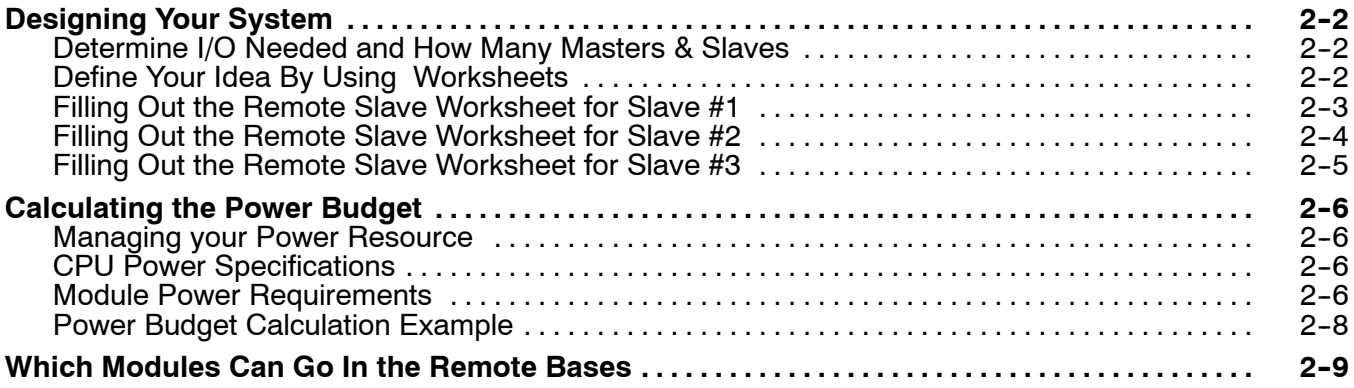

#### **Chapter 3: Installation & Field Wiring Guidelines**

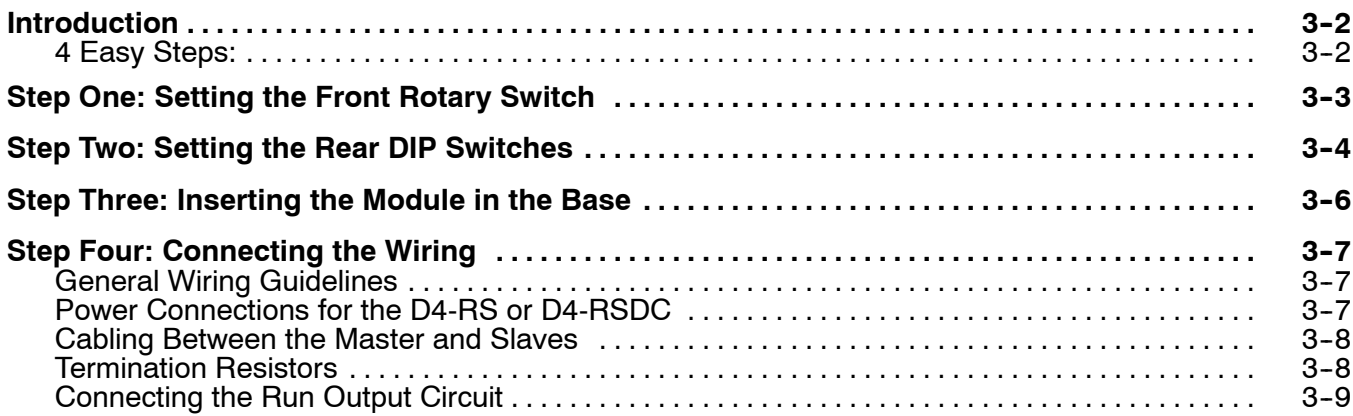

#### **Chapter 4: Writing the Setup Program**

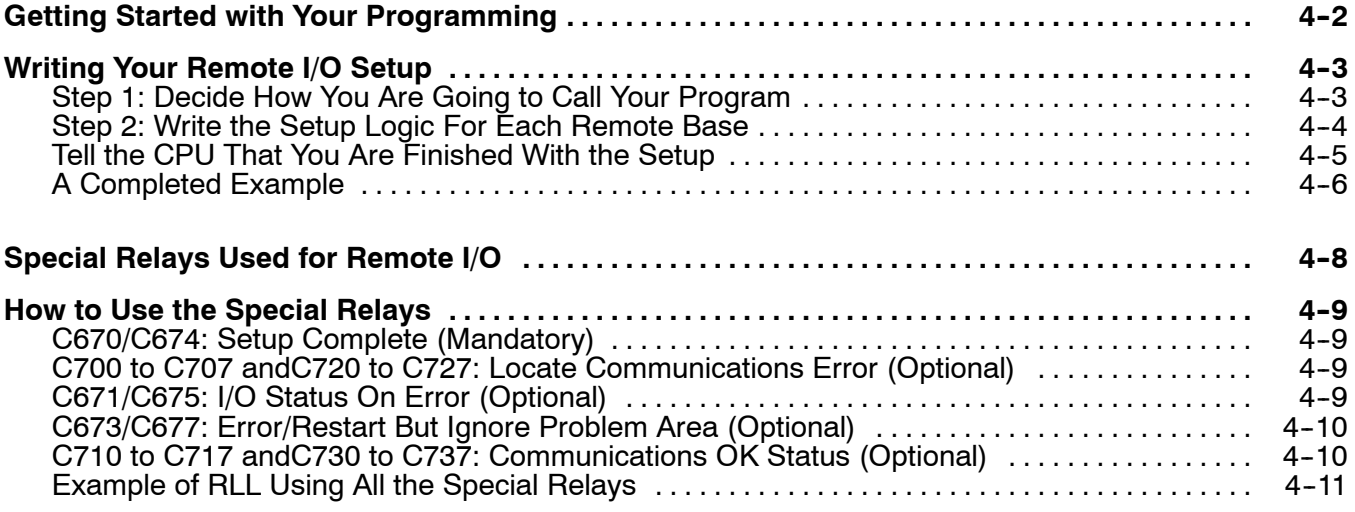

#### **Appendix A : Remote I/O Worksheet**

#### **Appendix B: Reserved Memory Tables**

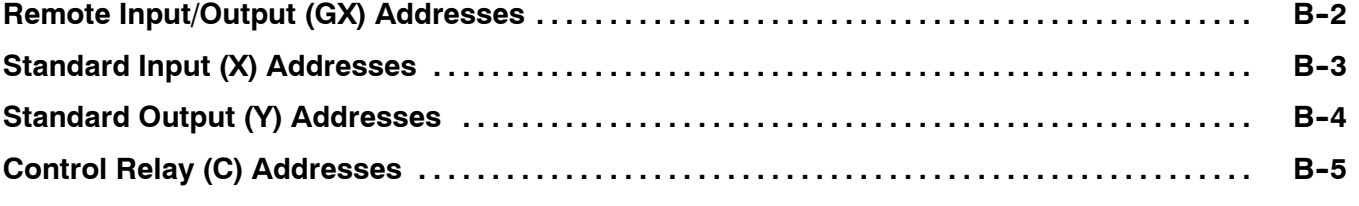

#### **Appendix C: Determining I/O Update Time**

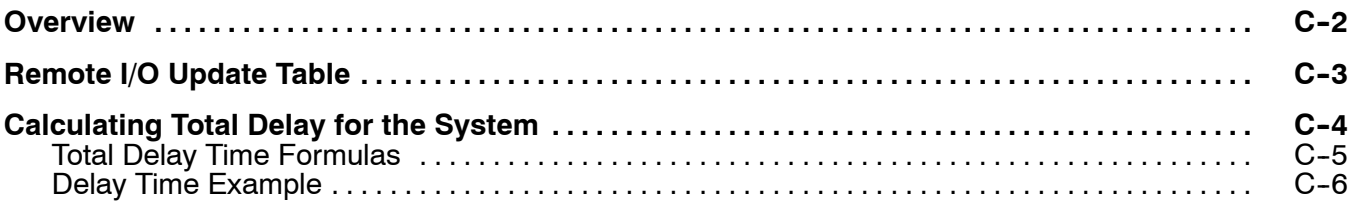

# **Getting Started**

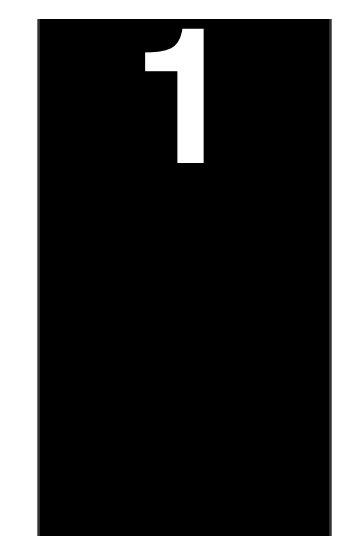

In This Chapter. . . .

- Introduction
- What is Remote I/O
- Remote Master (D4-RM) Features
- Remote Slave (D4-RS or D4-RSDC) Features
- Assigning the Remote Input and Output Addresses
- How the CPU Updates Remote I/O Points
- 3 Easy Steps for Setting Up Remote I/O

# **Manual Introduction**

**The Purpose of this Manual**

This manual shows you how to install, program, and maintain the equipment. It also helps you understand the system operation characteristics.

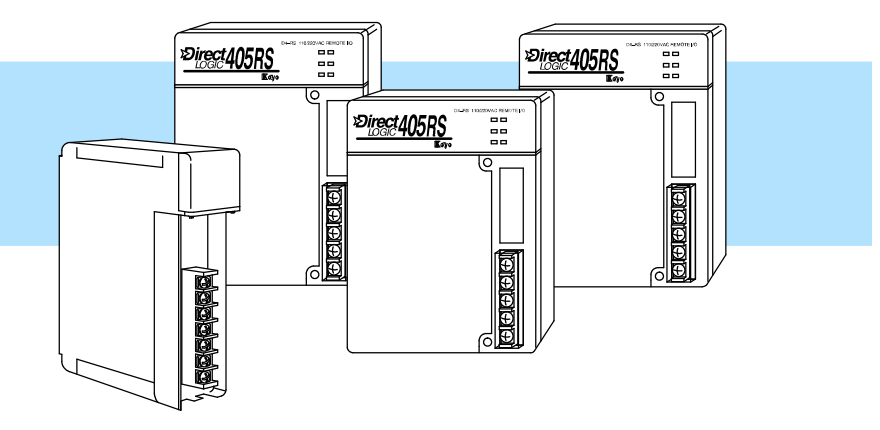

- If you understand PLC systems, our manuals will provide all the information you need to get and keep your remote I/O system up and running. We will use examples and explanations to clarify our meaning and perhaps help you brush up on specific features used in the DL405 system. This manual is not intended to be a generic PLC training manual, but rather a user reference manual for the DL405 remote I/O system. **Who Should Read this Manual**
- Depending on the products you have purchased, there may be other manuals necessary for your application. You will want to supplement this manual with any other manuals written for other products. We suggest: **Supplemental Manuals**
	- D4-USER-M (the D4-405 User Manual)
	- DA-DSOFT-M ( the **Direct**SOFT User Manual)
- We realize that even though we strive to be the best, the information may be arranged in such a way you cannot find what you are looking for. First, check these resources for help in locating the information: **Technical Support**
	- Table of Contents chapter and section listing of contents, in the front of this manual
	- **Quick Guide to Contents** chapter summary listing on the next page
	- **Appendix** reference material for commonly used networking terms
	- Index alphabetical listing of key words, at the end of this manual

You can also check our online resources for the latest product support information:

- **Internet** the address of our Web site is http://www.plcdirect.com
- **Bulletin Board Service(BBS)** call (770)-844-4209

If you still need assistance, please call us at 800-633-0405. Our technical support group is glad to work with you in answering your questions. They are available Monday through Friday from 9:00 A.M. to 6:00 P.M. Eastern Standard Time. If you have a comment or question about any of our products, services, or manuals, please fill out and return the 'Suggestions' card that was shipped with this manual.

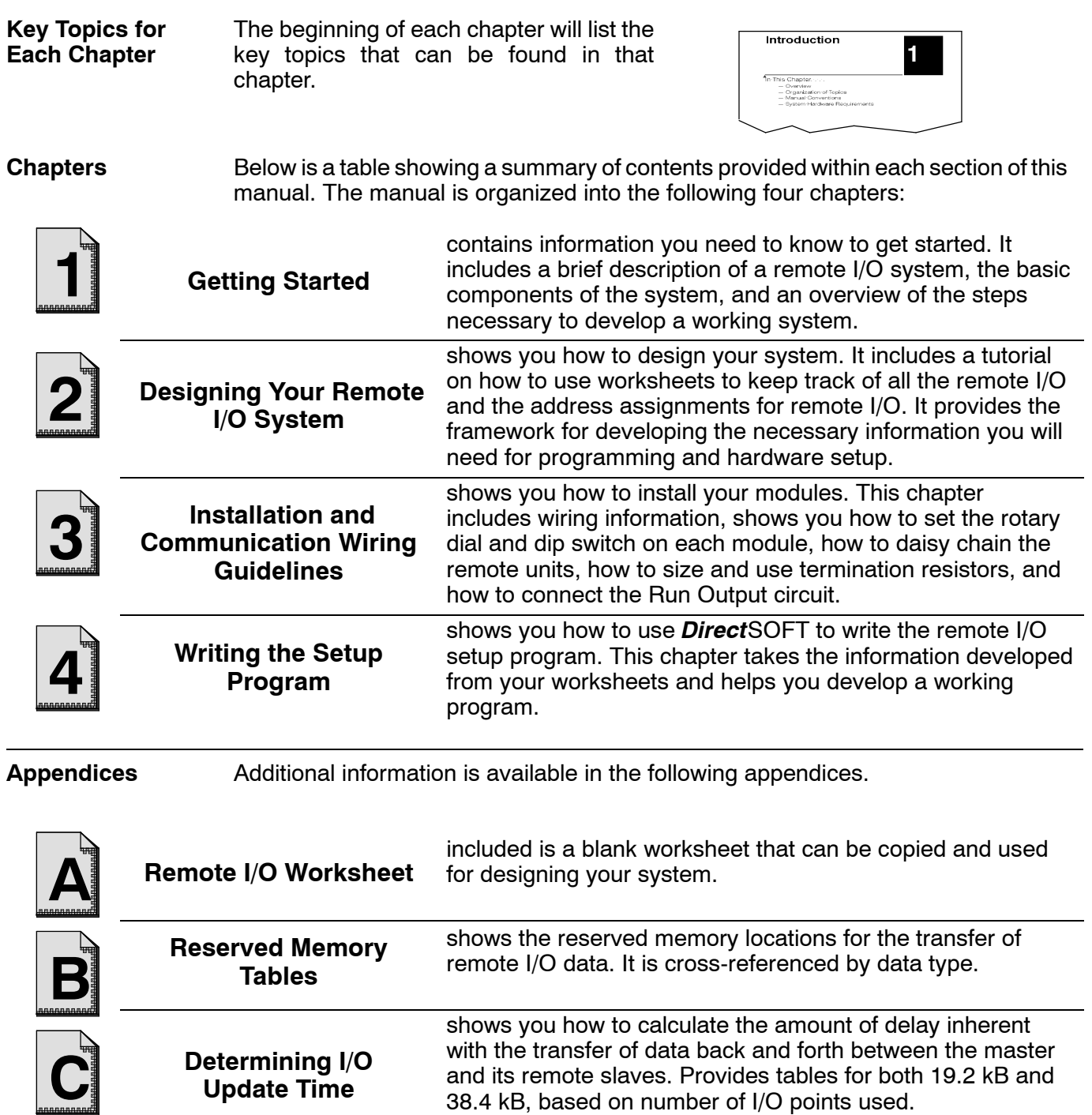

# **What is Remote I/O?**

A remote I/O system allows you to locate I/O modules in bases at some remote distance from the CPU base, but still under its control. These remote bases have no CPU of their own, and are completely controlled by the CPU in the main base via a special module called a **remote master**. Each remote base unit has a **remote slave** ( consisting of an internal power supply and I/O adapter circuitry ) that allows the exchange of data with the CPU in the main base via the master module. The communications link between the master and its slaves is provided by twisted-pair cable. Up to 512 remote I/O points can be supported by either the DL430 or DL440 CPU's, with baud rates of 19.2 and 38.4 kBaud.

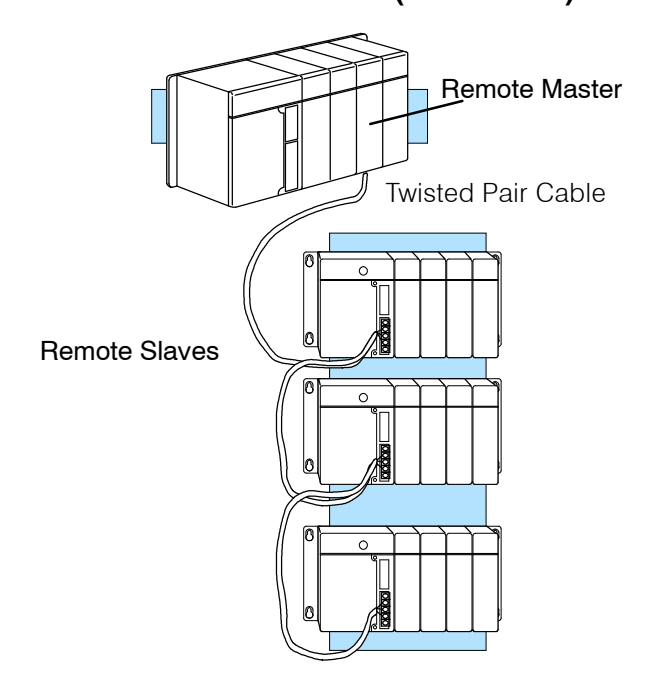

#### **One Master in CPU Base (1- Channel)**

**When Do You Need** Remote I/O offers tremendous savings on wiring materials and labor costs for larger systems in which the field devices are in clusters at various spread-out locations. With the CPU in a main control room or some other central area, only the remote I/O cable is brought back to the CPU base. This avoids the use of a large number of field wires over greatly separated distances to all the various field devices.By locating the remote bases and their respective I/O modules close to the field devices, wiring costs are reduced significantly. **Remote I/O?**

> Another inherent advantage of remote I/O is the ability to add or remove slave bases, or temporarily take a base off line without disrupting the operation of the remaining system.

**1- 5**

**How Does the DL405 Support Remote I/O?**

With the DL405 system, up to 512 remote I/O points can be supported by the DL440 CPU or the DL430 CPU.

The *remote master* is placed in the CPU base. This master (D4--RM) controls up to 7 *remote slaves* (D4-RS or D4-RSDC).

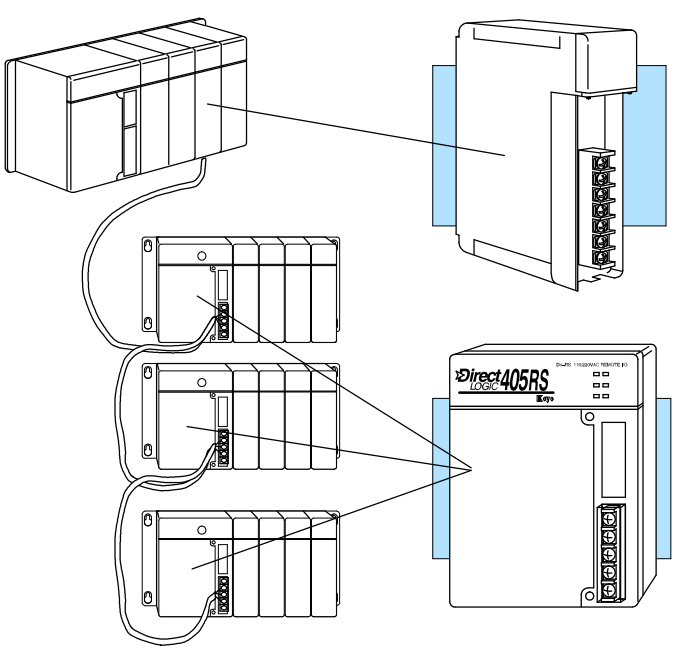

**Remote Master -**The D4-RM can link up to 7 remote slaves. It is mounted in the CPU base. Up to 2 masters can be used.

**Remote Slave -**The D4-RS and D4-RSDC are placed in remote base units. Each slave has a built-in power supply and and the I/O circuitry required to be linked to the master module via twisted pair cable. Only one D4-RS or D4-RSDC is required for each remote base.

D4-RS: Accepts AC power. D4-RSDC: Accepts DC power. **and Slaves Allowed**

**Number of Masters** In its simplist form, you may want to use only one master in your CPU base and then attach from one to seven remote I/O bases. However, in addition to the simple configuration, more than one master can be placed in the CPU base. You may use a maximum of two masters per CPU base. Here is an example where we have placed two masters in the CPU base and then attached a total of six remote I/O racks.

#### **Two Masters in the Same Base (2- Channel)**

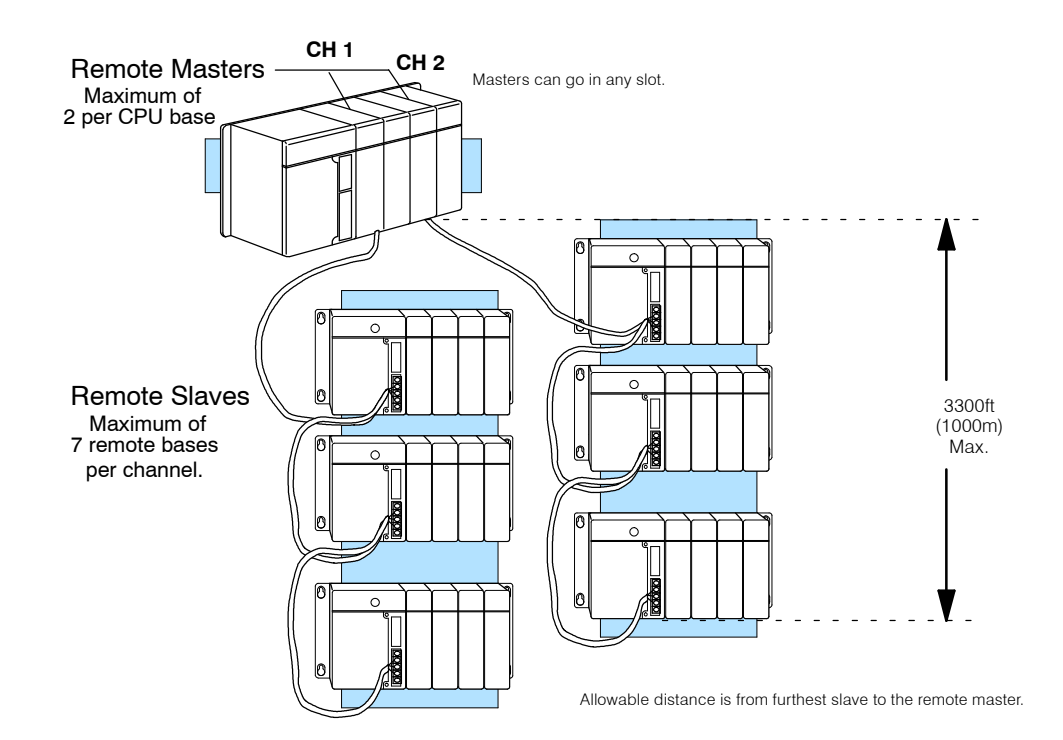

#### **Distance Between Slaves and Master, Baud Rates**

Each slave belonging to the same master is hooked together in a daisy chain using a shielded twisted pair cable. The last slave unit in the daisy chain cannot be further than 3300 feet from the CPU base. You set switches that designate the slaves as No. 1, No. 2, etc. There is an additional switch on each unit to set the baud rate for communication. You have your choice of either 19.2 kB or 38.4 kB. Slaves and Master must be set to the same baud rate.

Let's now take a closer look at each of the remote I/O modules.

## **Remote Master (D4-RM) Features**

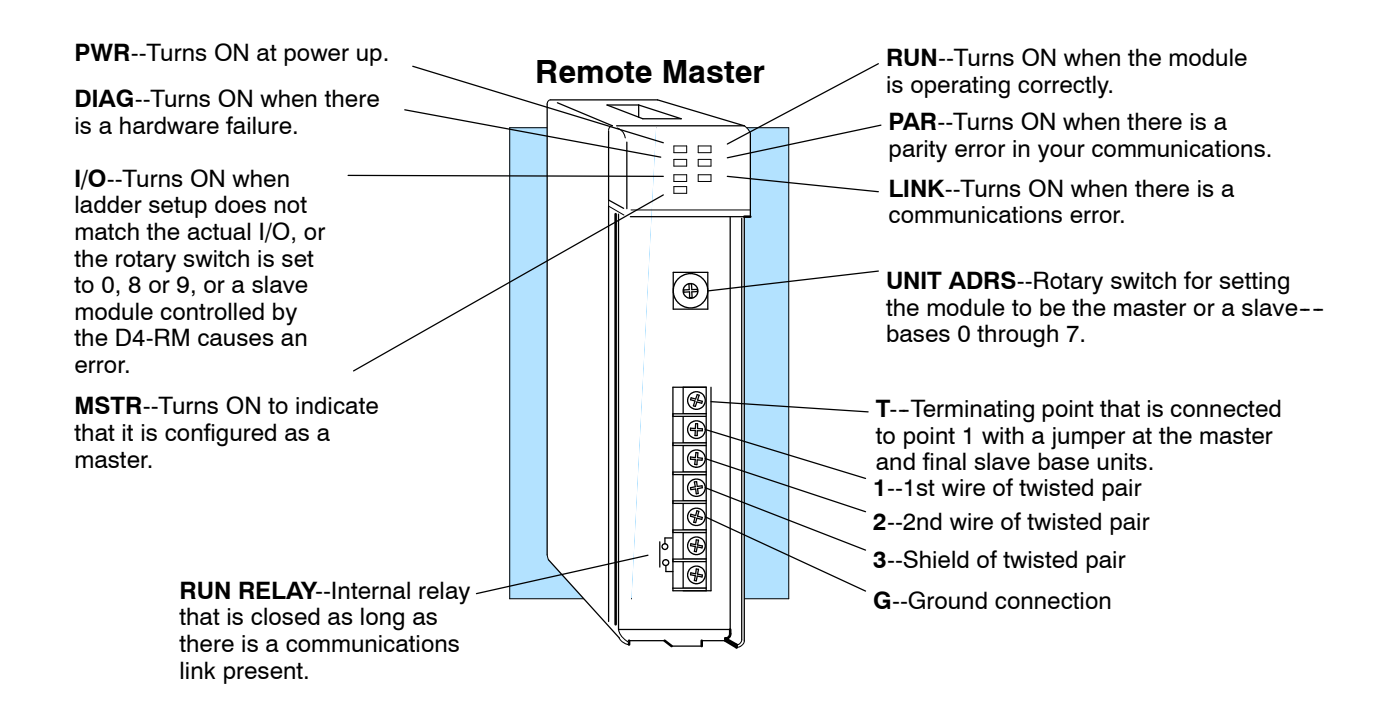

#### **Specifications**

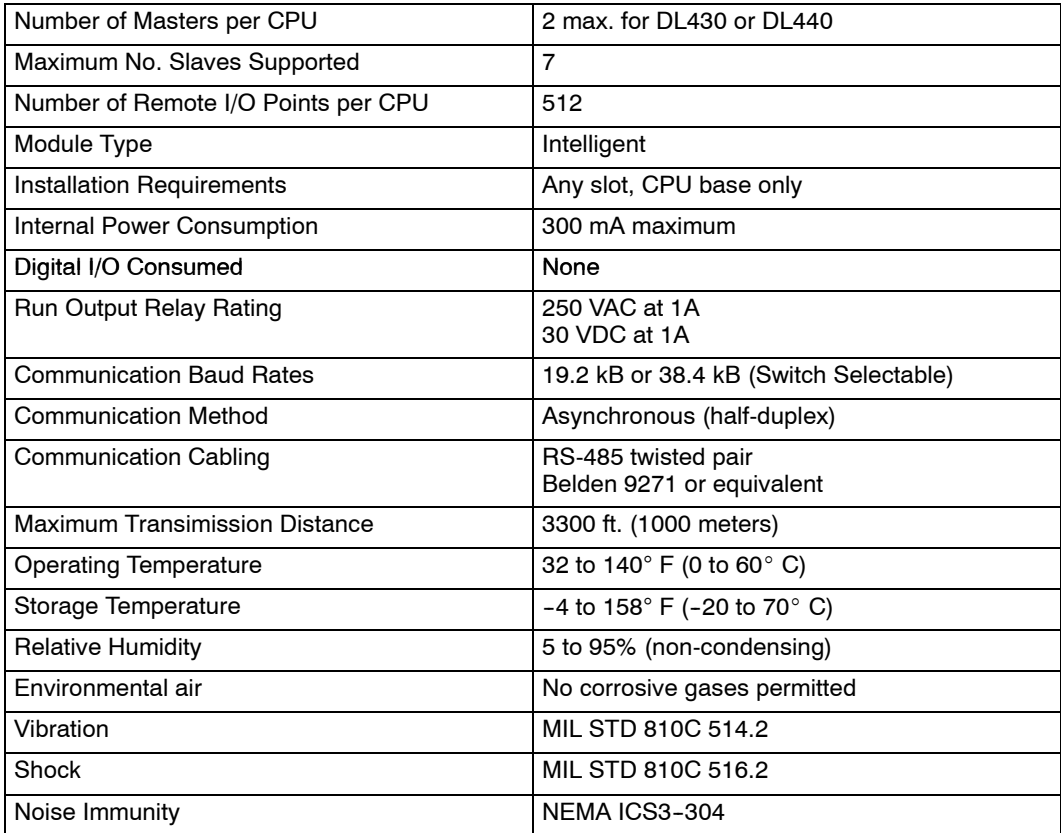

# **Remote Slave (D4-RS or D4-RSDC) Features**

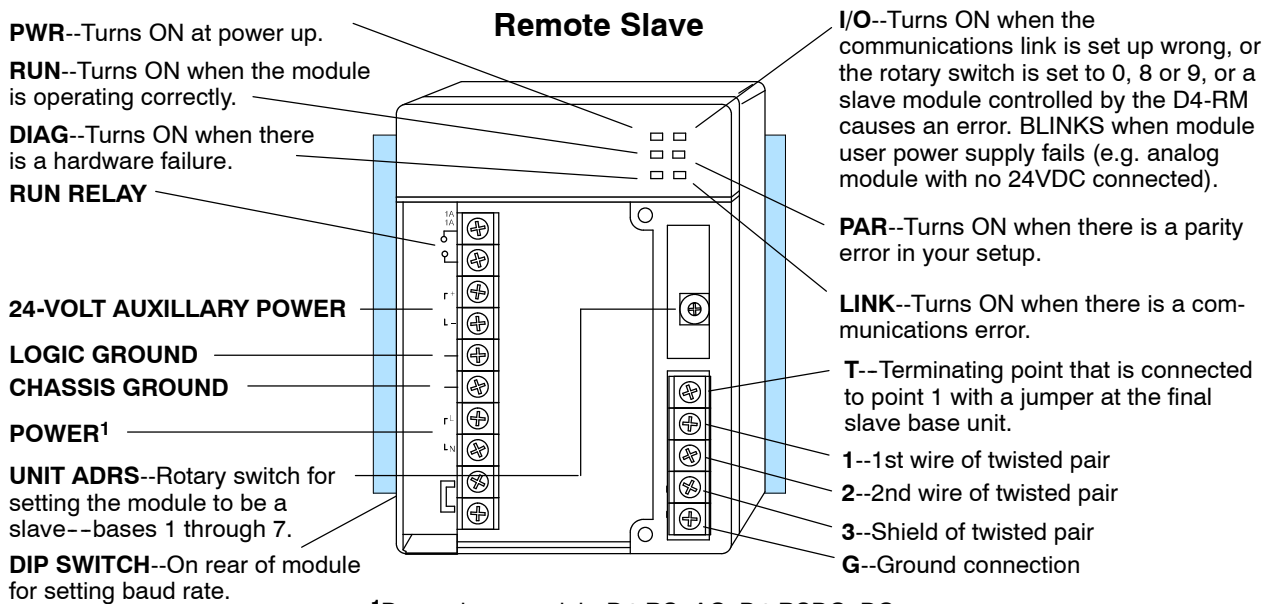

**1**Depends on model-- D4-RS=AC, D4-RSDC=DC

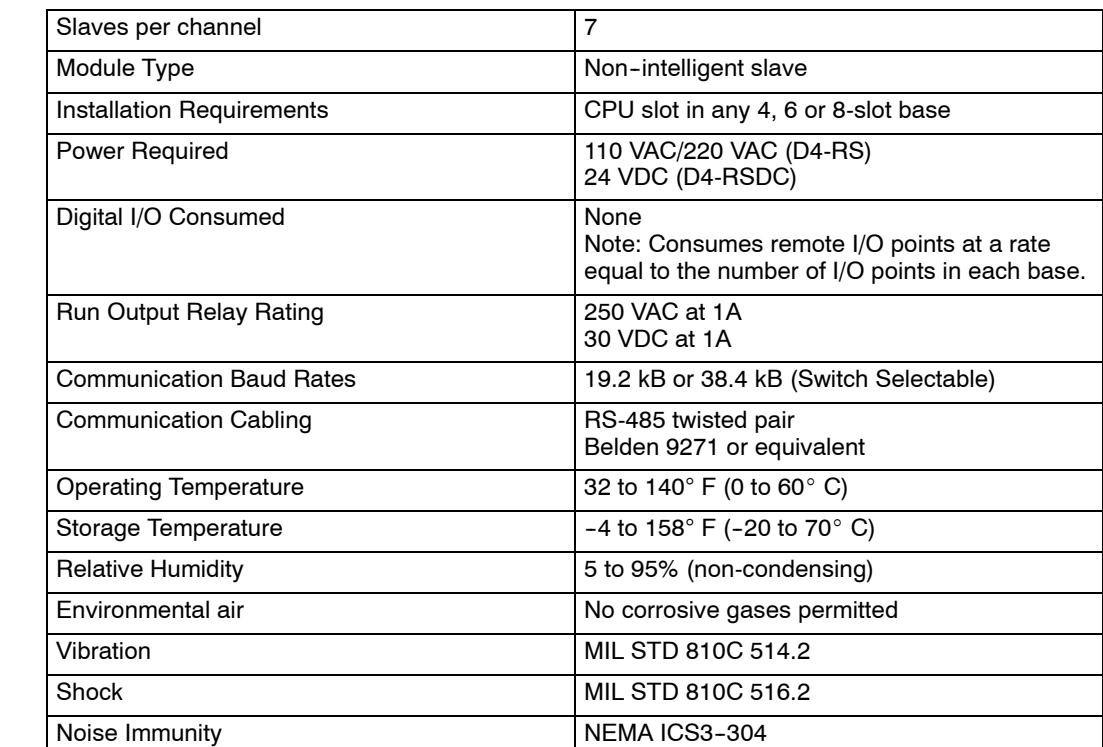

#### **Specifications**

# **Assigning the Remote Input and Output Addresses**

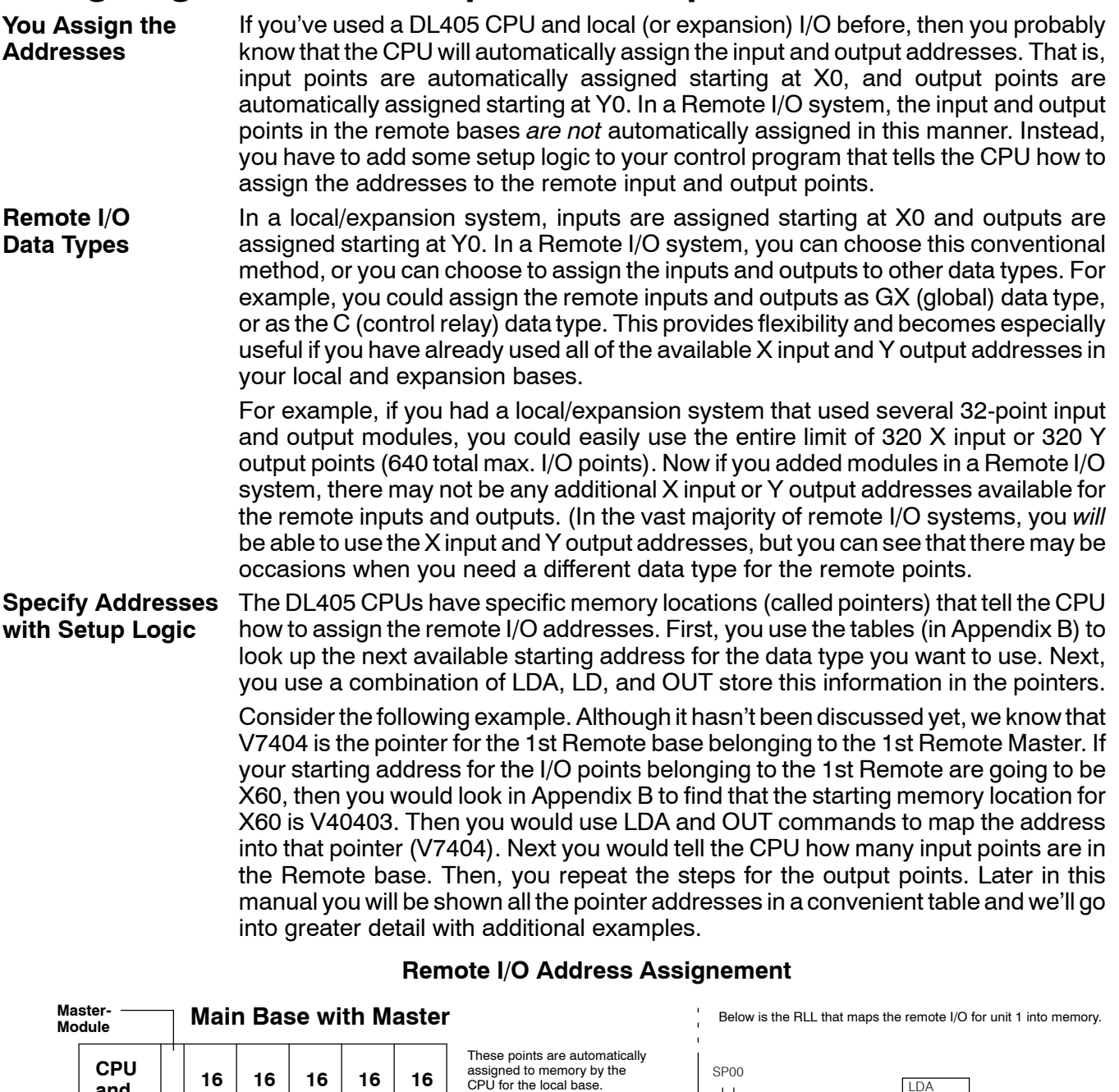

**1- 9**

**Remote #1 Output** into memory with RLL.

SP00

 $++$ 

 $++$ 

**Remote #1 Input**

LDA O40403

OUT V7404

LDA O40502

OUT V7406

OUT V7407

LD K16

 $\frac{1}{\text{OUT}}$ V7405

LD K16

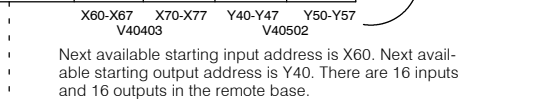

**1st Remote**

Remote I/O points are not assigned automatically. You have to map them

**16 16 16 16 16**

**I I I O O**

X0-X17 X20-X37 X40-X57 Y0-Y17 Y20-Y37

**8 8 8 8**

**I I O O**

**and PS**

> **Slave Module**

X0-X17<br>V40400

# **How the CPU Updates Remote I/O Points**

The CPU and remote master work together to update the remote I/O points. Below is an example showing how scanning and updating takes place. Notice that there are two independent scan cycles going on at the same time, but asynchronously. The CPU module is doing its scan which includes looking at the information that the remote master is writing to its internal buffers.

During every CPU scan, the CPU examines the internal buffers of the remote master, and updates input and output data from the remote I/O. It is very possible for the CPU to be scanning faster than the remote master can do its scan. It is largely dependent on the size of the application program, the baud rate you have selected for the data transfer between the slaves and master, as well as the number of I/O points being monitored. Therefore, if you have I/O ppoints that must be monitored on every CPU scan, you should place these critical I/O points in the local or expansion bases.

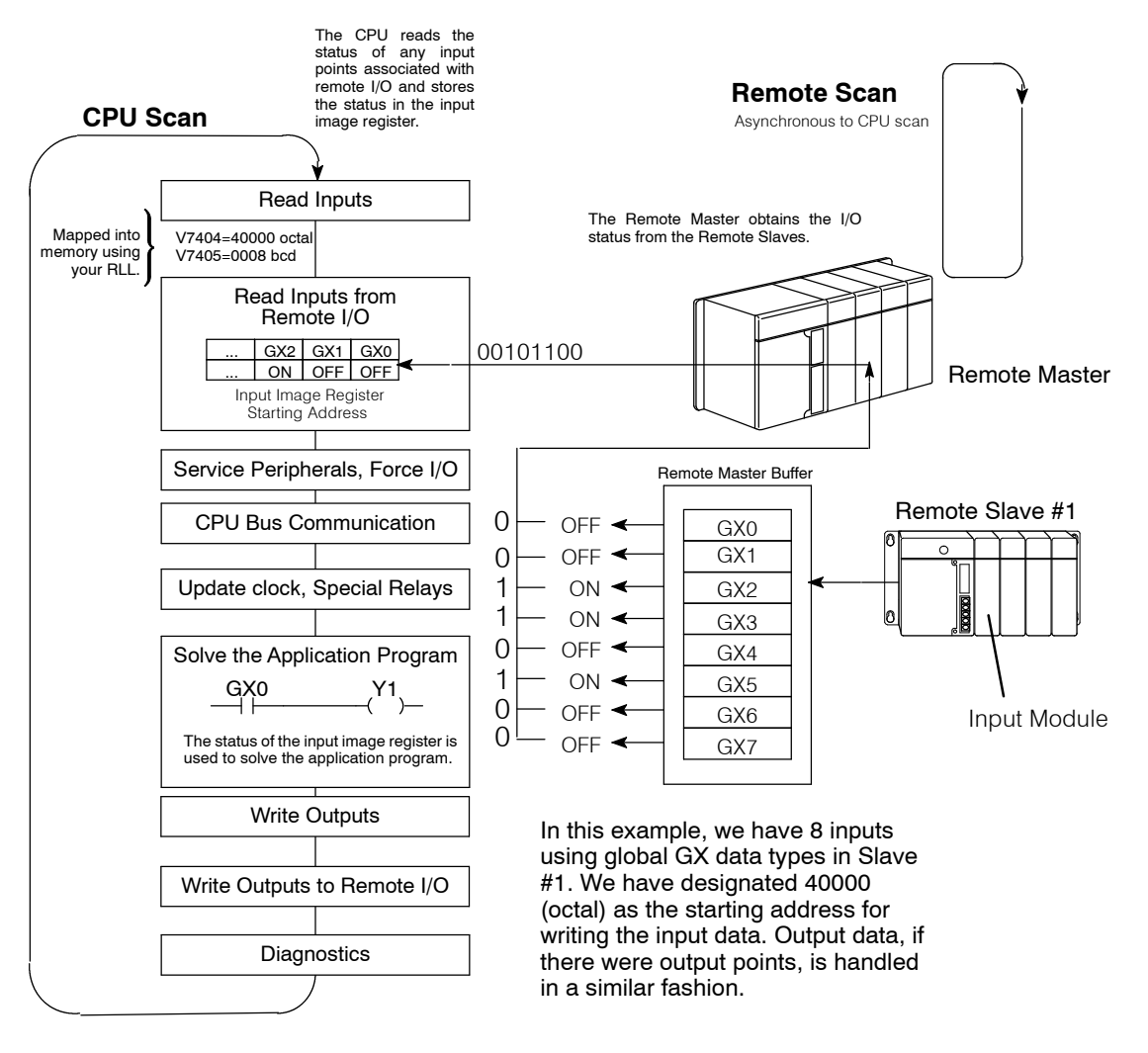

**NOTE:** In some cases it may be helpful to understand the update time required for a Remote I/O system. Appendix C shows example calculations.

# **3 Easy Steps for Setting Up Remote I/O**

**Step One: Design the System**

Figure out how much remote I/O you will need. This will, in turn, tell you how many remote masters and remote slaves you will need. **In Chapter 2**, we will show you how to use worksheets to plan and keep track of your data type assignments. We'll also show you how to determine the correct addresses for reading and writing remote I/O data.

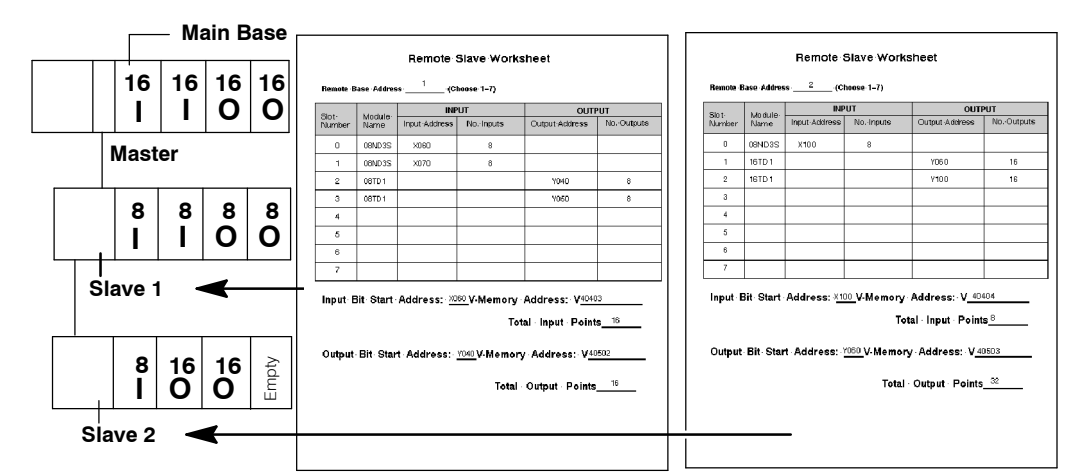

#### **Step Two: Install the Components**

Install the bases and insert the master(s) and the remote slaves. Wire all of your I/O to match your information in Step 1. Set the hardware switches so that the CPU can identify the master and slave units. This also will set the baud rate for data transfer and designate how the slave units are numbered, i.e. No. 1, No. 2, and so on. **Covered in Chapter 3.**

pirect 405RS 88<br>88  $|{\mathbb{G}}$ T 1 2 3 G ()E

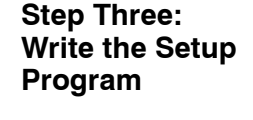

Write the RLL setup program that will tell the CPU which address you want to use for the remote input and output points. **Covered in Chapter 4**.

The next two pages provide a complete overview of the entire process for an example remote I/O system. Of course, to learn all of the details, you should read each chapter carefully.

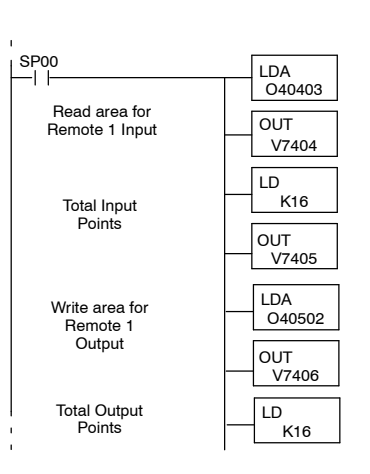

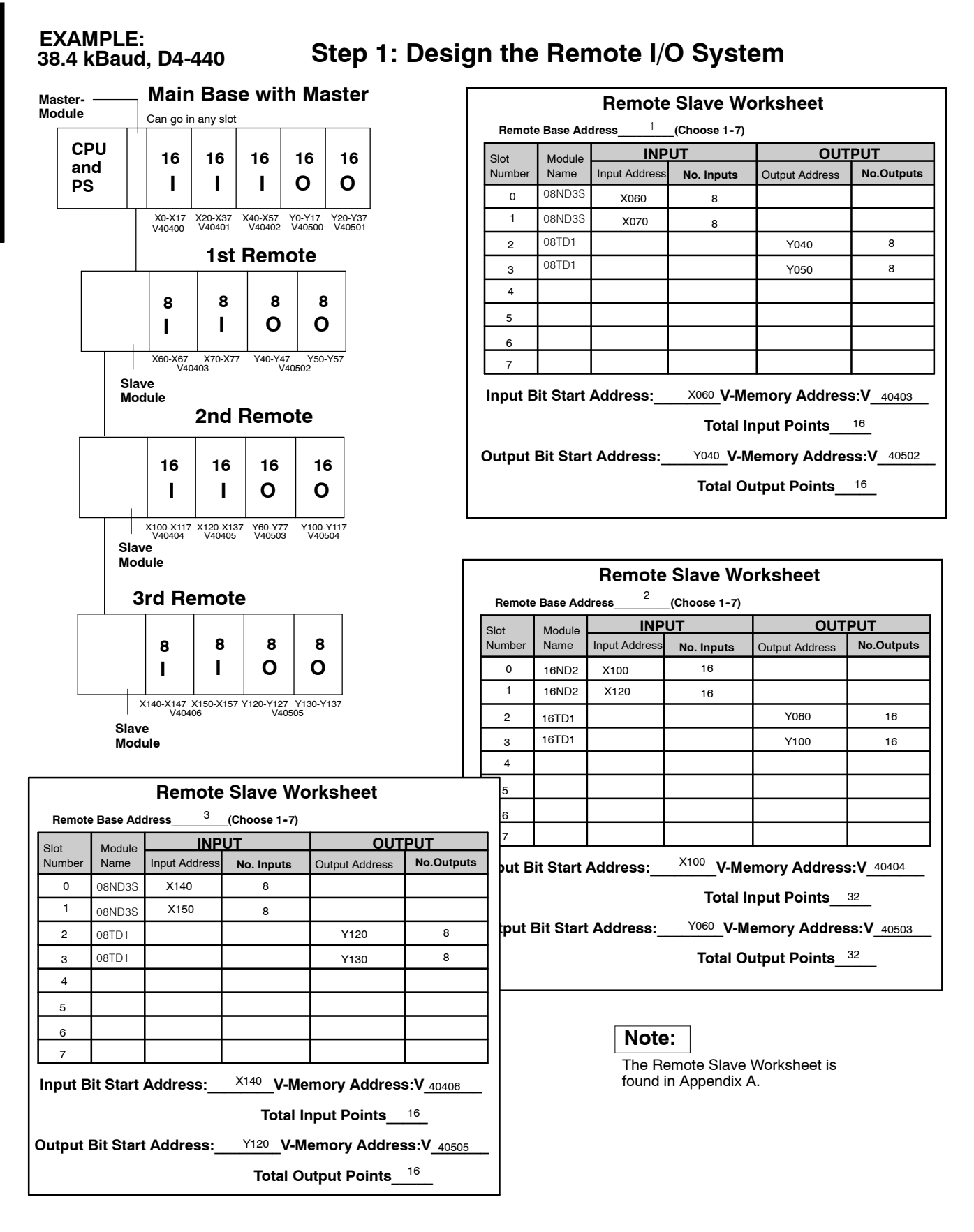

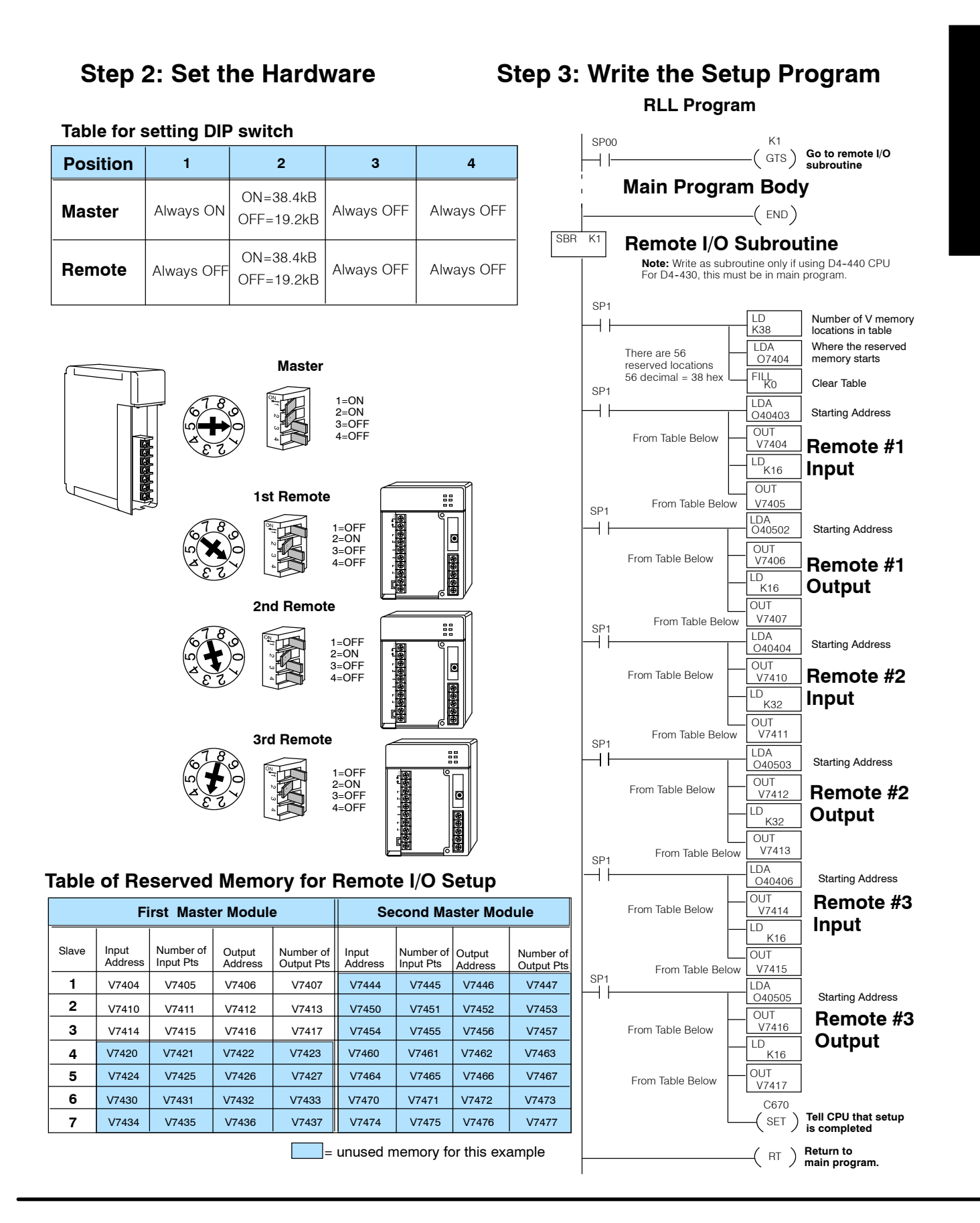

g

# **Designing a Remote I/O System**

In This Chapter. . . .

- Designing Your System
- Calculating the Power Budget
- What Modules Can Go In the Remote Bases

**<sup>1</sup> 2**

# **Designing Your System**

**Determine I/O Needed and How Many Masters & Slaves**

The first step in putting any system togetheris to at least establish a mental picture of the system components. You may even want to draw a diagram. Below is a drawing of a typical system with:

- · one master module in the main base.
- · main base has three input modules and two output modules, each with 16-points.
- · first remote base has two input and two output modules--each with 8-points.
- · second remote base has four 16-point modules--two input and two output.
- · third remote base is identical to the first.

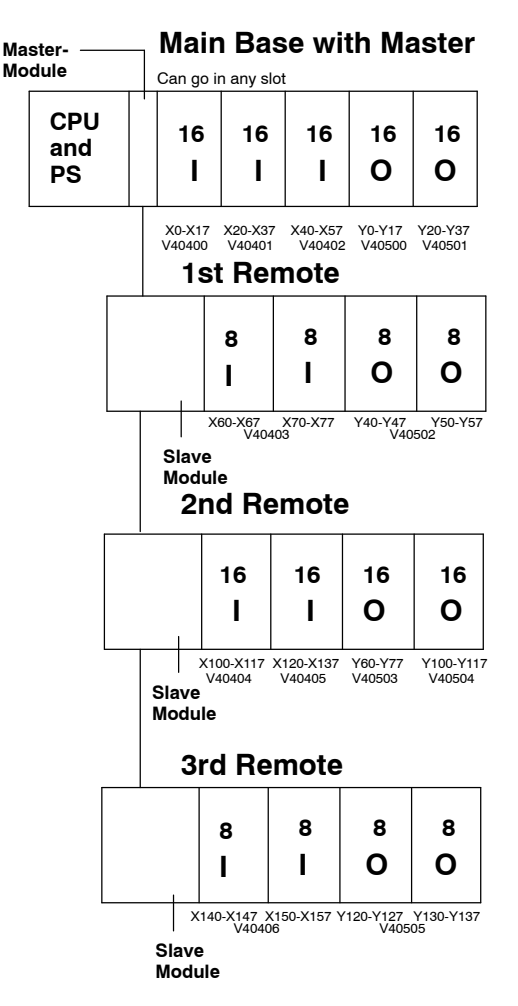

#### **Better Define Your Idea By Using Worksheets**

InAppendixAof this manual you will find a worksheet for planning the design of each of your remote I/O bases. We suggest that you photocopy this sheet and use it to map out the details of your system. Assuming this will be your procedure, this chapter will walk you through the process using the example visualized above. You will need the details from these worksheets when you set the switches on your hardware and you write the configuration code inside your ladder logic program.

The following remote slave worksheet has been filled in to match the first remote I/O base of the example system.

**Filling Out the Remote Slave**

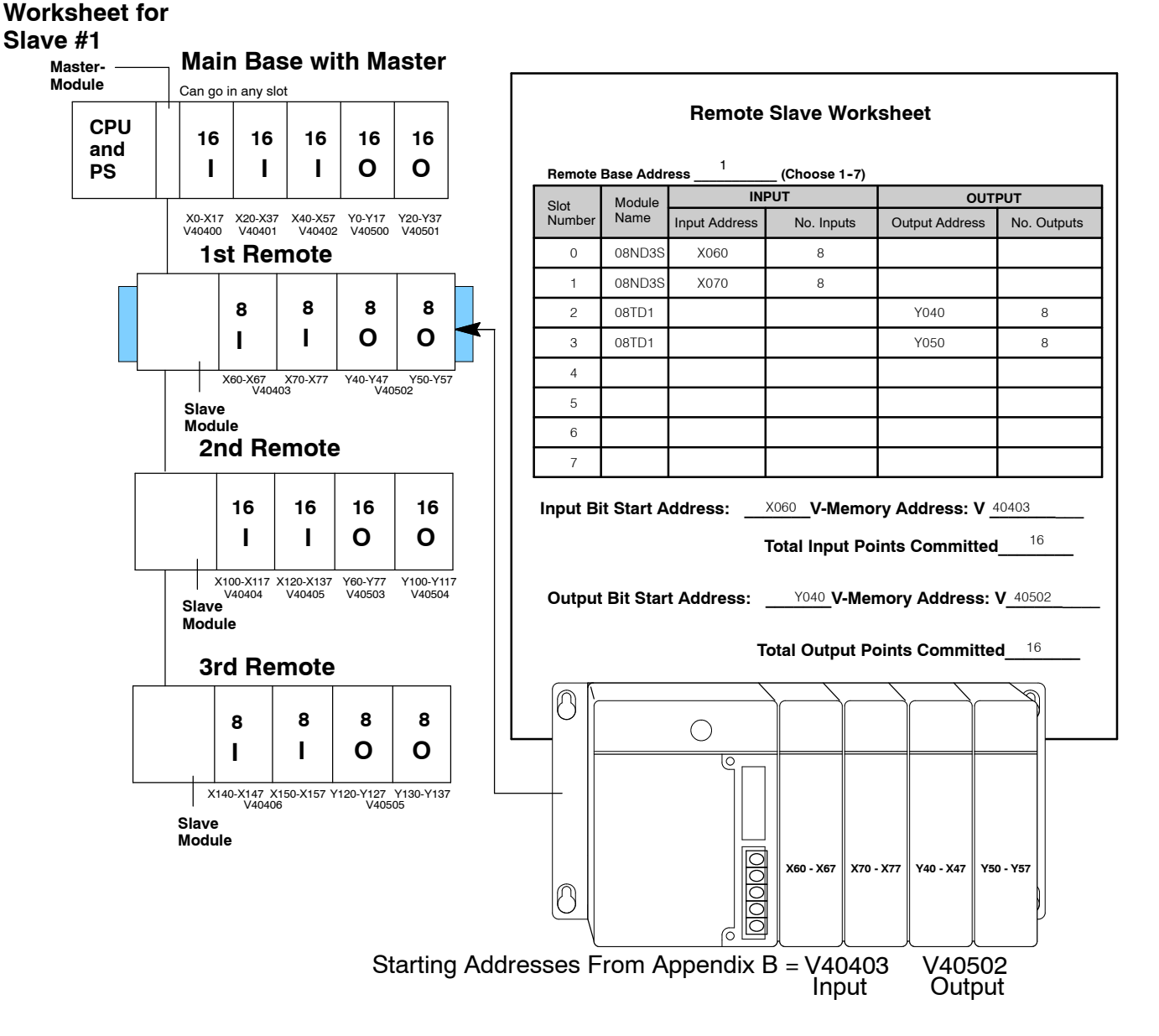

In this example, the CPU base has 80 points allocated to its input and output modules, which are automatically configured as points X0 thru X57 and Y0 thru Y37. Thus, the starting address for the *first remote base* inputs can start at X060 (or higher) and the starting address for outputs can be Y040 (or higher). Turning to Appendix B, you look up the V-memory addresses for these points in their respective input and output memory address charts. The far right-hand column of each of these charts shows the "bit start" address. For example, for the bit start address for input X060 you look for 060 on the far left-hand portion of the chart. There you find the cross-referenced register address: 40403. On the output chart, you find cross-reference Y040 with 40502. These numbers are filled in at the bottom of the worksheet. They will be used later in your ladder logic.

Now let's do the same thing for your *second* remote I/O base.

**Filling Out the Remote Slave Worksheet for Slave #2**

The following remote slave worksheet has been filled in to match the second remote I/O base of the example system.

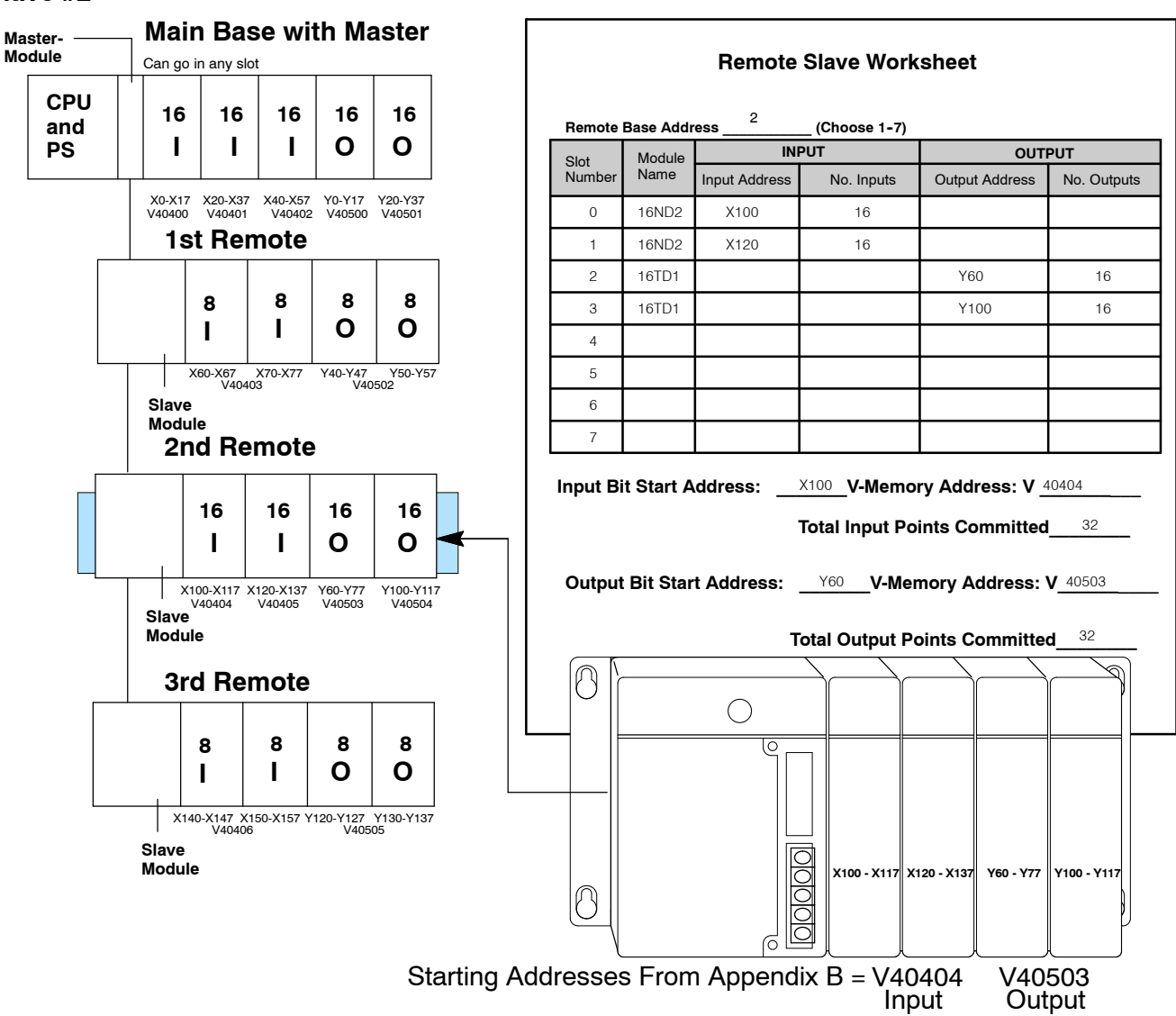

Remote Slave #1 has points X060 to X077 allocated to its inputs and points Y040 to Y057 allocated to its outputs. This means the starting address for the *second remote base inputs* is X100 (or higher) and the starting address for *outputs* is Y060 (or higher). Turning to Appendix B, you look up the V-memory addresses for these points in their respective input and output memory address charts, you find the starting address for the inputs to be V40404. On the output chart, you find cross-reference 060 with V40502. These numbers are filled in at the bottom of the worksheet.

Now let's do the same thing for *third* remote I/O base.

**2- 5**

**Filling Out the Remote Slave Worksheet for Slave #3**

The following remote slave worksheet has been filled in to match the third remote I/O base of the example system.

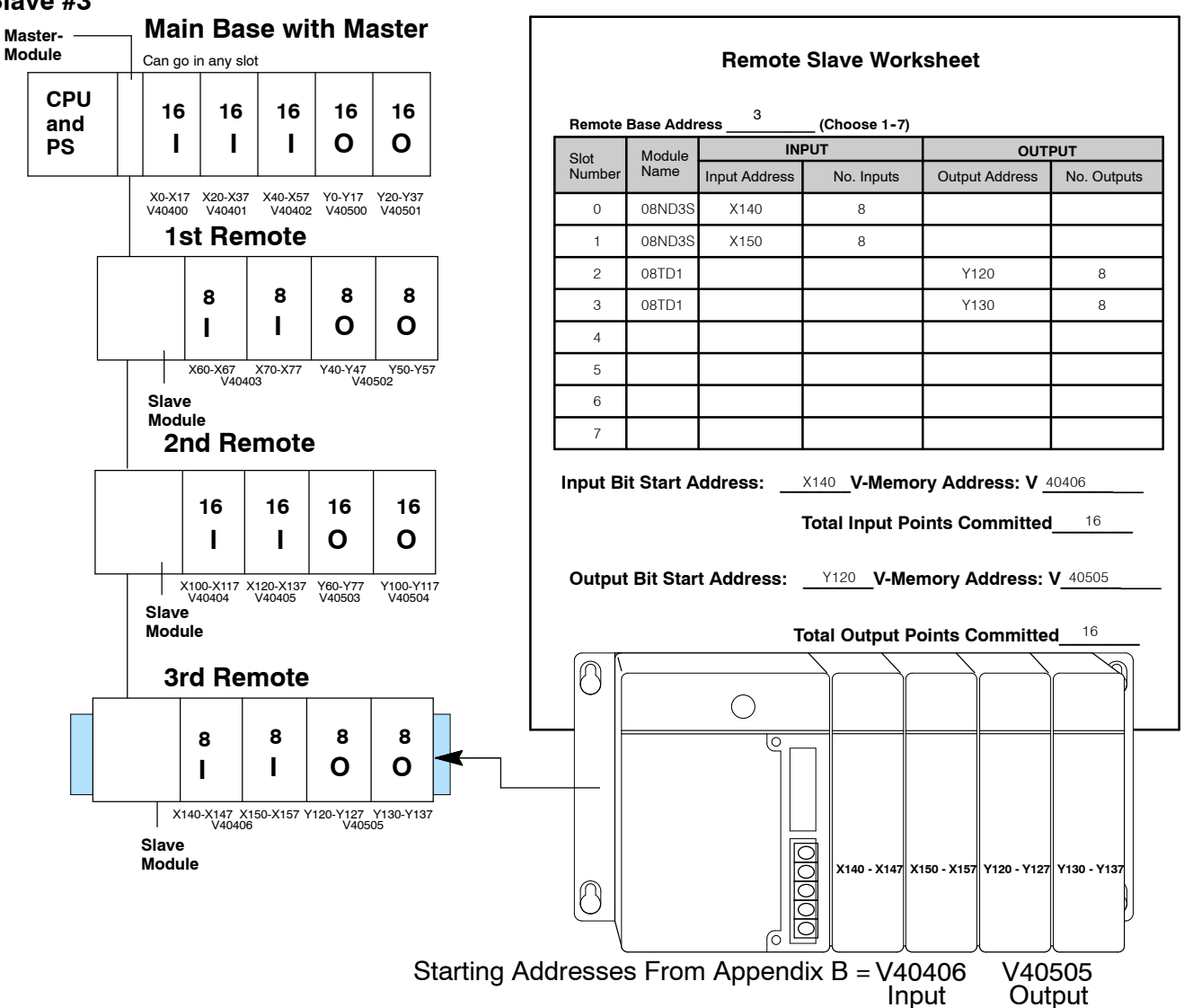

Remote Slave #2 has points X100 to X137 allocated to its inputs and points Y100 to Y117 allocated to its outputs. This means the starting address for the *third base inputs* is X140 (or higher) and the starting address for *outputs* is Y120 (or higher). Turning to Appendix B, you look up the V-memory addresses for these points in their respective input and output memory address charts, you find the starting address for the inputs to be V40406. On the output chart, you find cross-reference 120 with V40505. These numbers are filled in at the bottom of the worksheet.

## **Calculating the Power Budget**

When determining the types and quantity of I/O modules you will be using in the DL405 system, it is important to remember there is a limited amount of power available from the power supply to the system. We have provided a chart to help you easily see the amount of power you will have with your CPU, Expansion Unit or Remote Slave selection. At the end of this section you will also find an example of power budgeting and a worksheet showing sample calculations. **Managing your Power Resource**

> If the I/O you chose exceeds the maximum power available from the power supply you can resolve the problem by adding another base--either remote or expansion.

> **WARNING:** It is *extremely* important to calculate the power budget correctly. If you exceed the power budget, the system may operate in an unpredictable manner which may result in a risk of personal injury or equipment damage.

# **CPU Power Specifications**

The following chart shows the amount of current **supplied** by the the DL405 CPU, Expansion unit or Remote Slave unit. Use this to calculate the power budget for your system. The Auxiliary 24V Power Source mentioned in the table can be used to power field devices or DL405 modules that require an external 24VDC. (Check the terminal strip wiring diagrams shown in Chapter 3 forthe location of these terminals.)

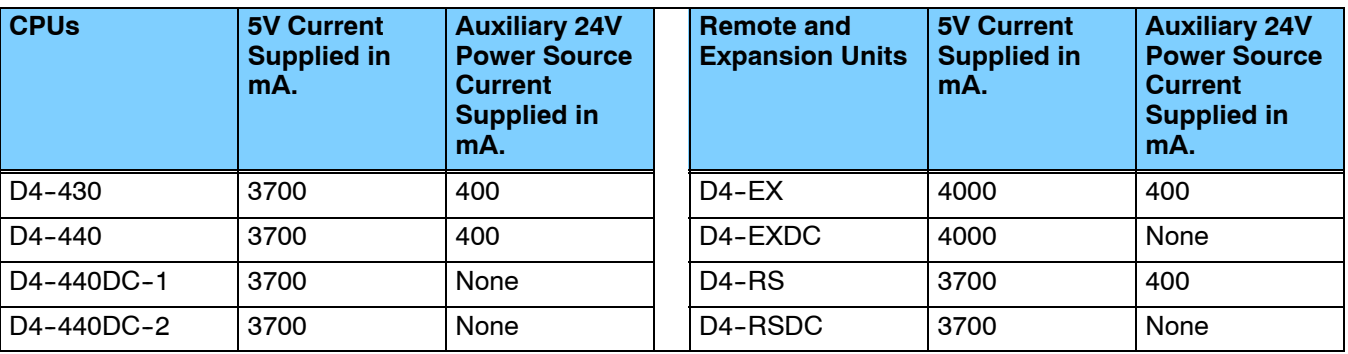

#### **Module Power Requirements**

The chart on the next page shows the amount of maximum current**required**for each of the DL405 modules. Use this information to calculate the power budget for your system. If an external 24VDC power source is required, you can use the built-in 24VDC auxiliary supply from the CPU or the Remote Slave as long as the power budget is not exceeded.

**NOTE:** Not all of the modules shown in the following table can be used in a Remote base. Check page 2-9 for module placement restrictions.

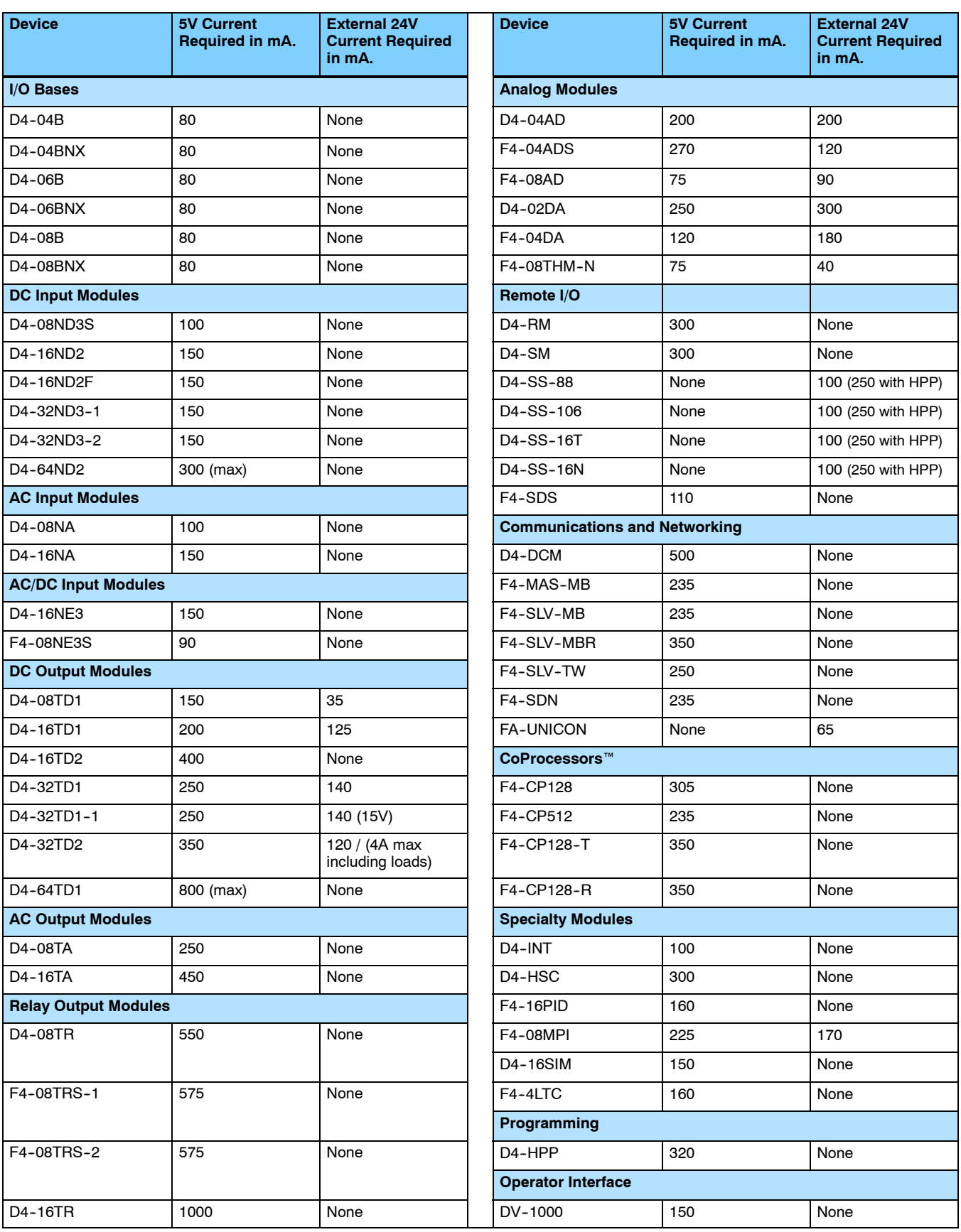

**Power Budget Calculation Example**

**2- 8**

The following example shows how to calculate the power budget for the first slave unit of a remote I/O system.

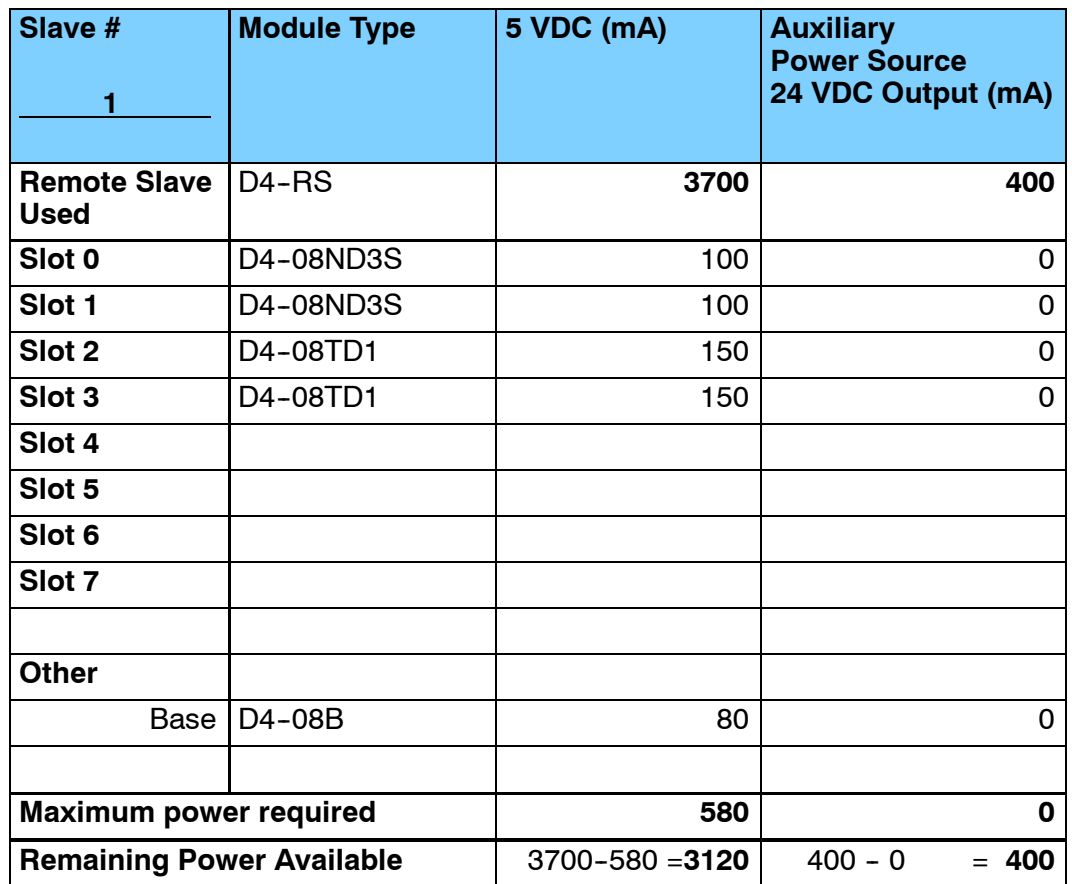

- 1. Using the tables at the beginning of the Power Budgeting section of this chapter fill in the information for the CPU/Remote Slave, I/O modules, and any other devices that will use system power including devices that use the 24 VDC output. Pay special attention to the current supplied by either the CPU, Expansion Unit, and Remote Slave since they do differ. Devices which fall into the "**Other**" category are devices such as the Base and the Handheld programmer which also have power requirements but do not directly plug into the base.
- 2. Add the current columns starting with Slot 0 and put the total in the row labeled "**Maximum power required**"**.**
- 3. Subtract the row labeled "**Maximum powerrequired**" from the row labeled "**CPU/Expansion Unit/Remote Slave Used**". Place the difference in the row labeled **"Remaining Power Available**".
- 4. If **"Maximum Power Required"** is greater than "**CPU/Expansion Unit/Remote Slave Used**" in any of the three columns, the power budget will be exceeded. It will be unsafe to used this configuration and you will need to restructure your I/O configuration.

# **Which Modules Can Go In the Remote Bases**

The most commonly used I/O modules for the DL405 system (AC, DC, AC/DC, Relay and Analog) can be used in the remote I/O bases. The table below lists by category those modules that can be used in the remote I/O base.

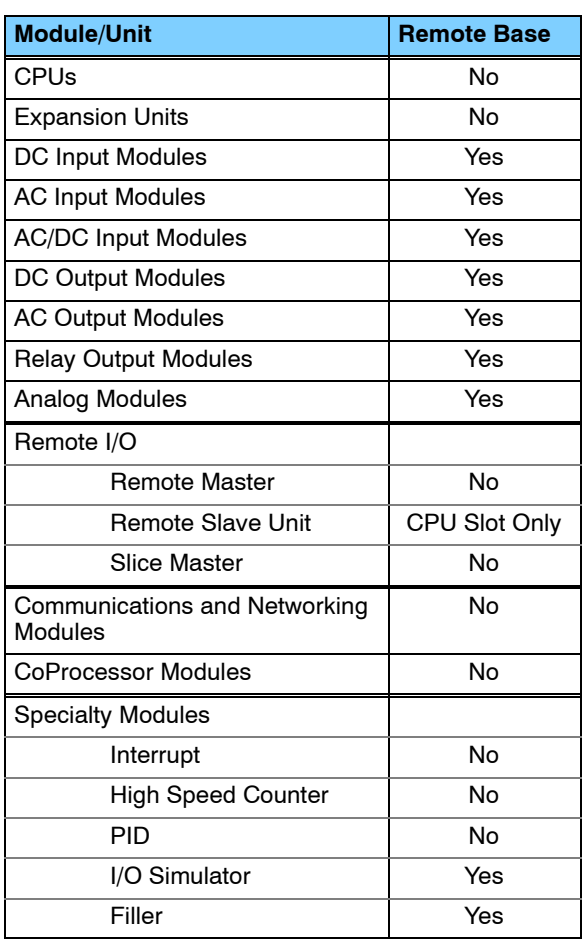

**NOTE:** The User Manual for Analog I/O Modules discusses scan times for updating analog I/O data for modules that have been installed in *local or expansion bases.* Please be aware that the **scan times for updating are different for remote I/O modules installed in remote bases**. The CPU scan is asynchronous with the remote scan by the master module. Thus, an analog input module installed in a remote base, for example, may not have its data updated by the CPU "once every scan per channel" as stated in the user manual. The CPU scan may, in fact, cycle several times while the remote scan is taking place. You should take this into account in applications where the timing is critical.

# **<sup>1</sup> 3 Installation & Field Wiring Guidelines**

In This Chapter. . . .

- Introduction
- Setting the Front Rotary Switch
- Setting the Rear DIP Switches
- Inserting the Module in the Base
- Connecting the Wiring

#### **Introduction**

#### **NOTE: It is advised that you read the previous chapter on "Defining Your I/O System** " **before you install your remote master and slave units. The decision making process explained in that chapter will help you understand the rotary switches and dip switches covered in this chapter. It will also help you with writing your ladder logic in the next chapter.**

#### **4 Easy Steps:**

- There are four easy steps to install either a D4-RM, D4-RS or D4-RSDC module:
	- Step1 Set the address on the front rotary switch (i.e. 1 through 7).
	- Step2 Set the function code and baud rate on the rear DIP switch.
	- Step3 With no power applied, insert the module into the base.
	- Step 1 With no power applied, connect the wiring.

The text that follows will cover each of these steps in detail.

# **Step One: Setting the Front Rotary Switch**

Both the remote master and slave have a small rotary switch on the front of their enclosure. It has the label, "UNIT ADRS" beside it. To access it you must remove the protective cover. This switch is easily rotated using a flathead screwdriver.

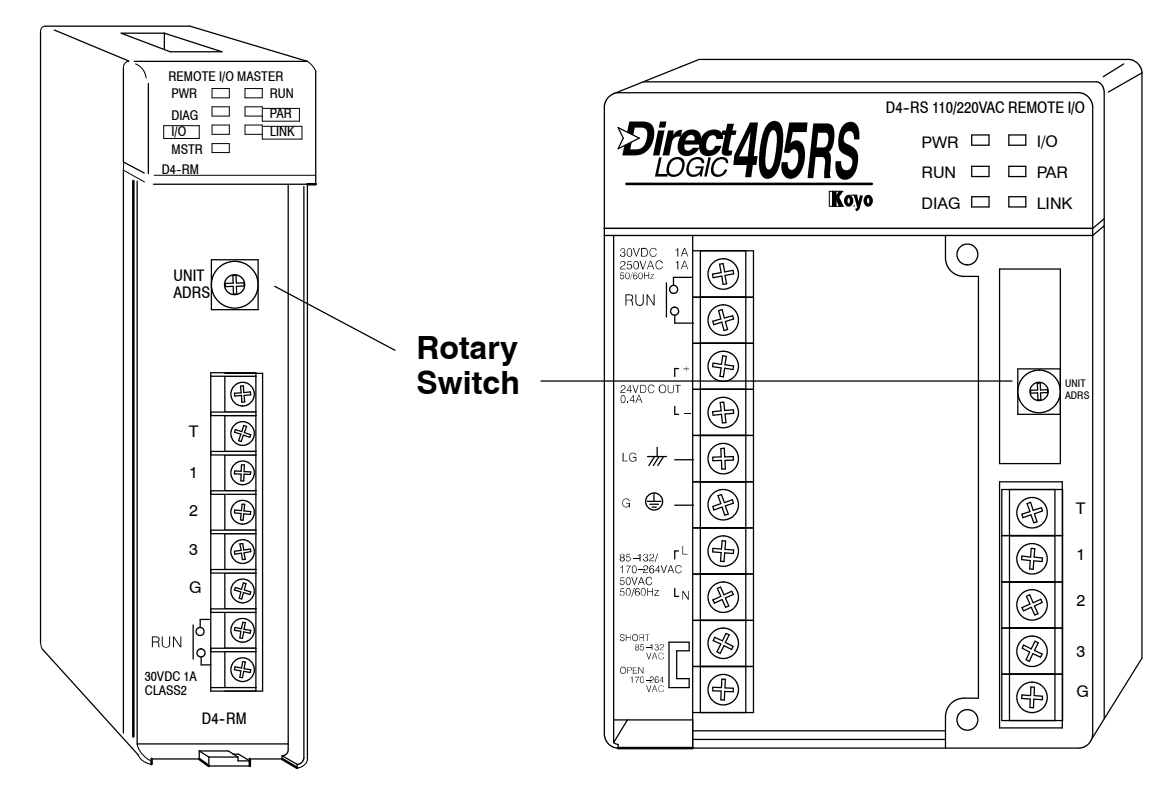

Align the arrow on the switch to 0 if you plan to use the module as a **master**(D4--RM only). Set it to any number 1--7 if you plan for it to be a **slave** (D4-RS, or D4-RSDC). Two slaves cannot have the same number if they are linked to the same master. **Always use consecutive numbers for slaves, starting with Address 1- - don't skip numbers**.

## **Step Two: Setting the Rear DIP Switches**

On the rear of each module is an opening with a 4--position DIP switch. These switches must be set to indicate whether the module is a slave or a master and to specify the proper baud rate (either 38.4 kBaud or 19.2 kBaud).

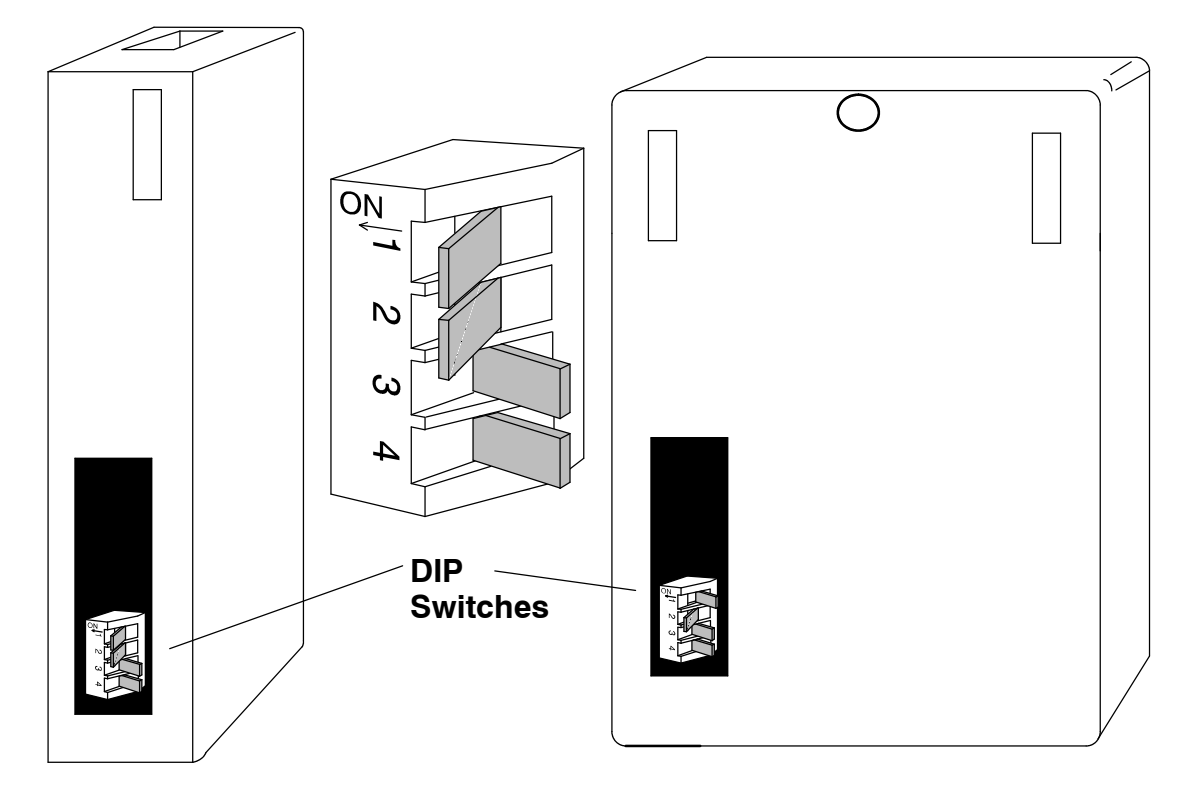

#### **Chart for DIP Switch Settings**

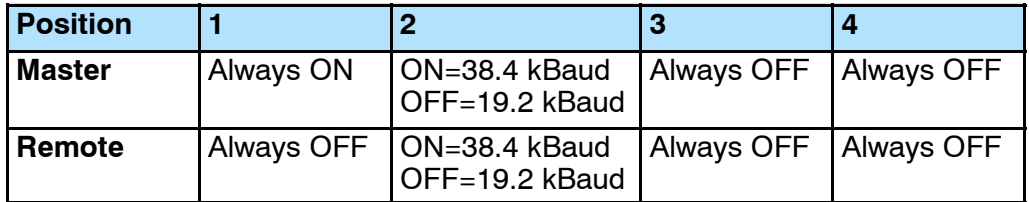

An arrow showing the ON position is visible on the switch beside Position 1.

Position 1 is in the ON position for the DM4-RM. Postion 1 of the DIP switch for the D4-RS and D4-RSDC is always set to the OFF position. Remember, only the D4-RM can be used as a master.

Position 2 is ON if you want the faster baud rate, 38.4 kBaud. It is OFF if you want the slower 19.2 kBaud. Of course, Position 2 of the master and slaves have to be set to the same setting in order to communicate.

Positions 3 and 4 are not used and are always set in the OFF position.

Here's the way Steps 1 and 2 would be carried out for the example system we established in Chapter 2 if we decided to operate at 38.4 kBaud: **Example Showing Proper Setting of Switches**

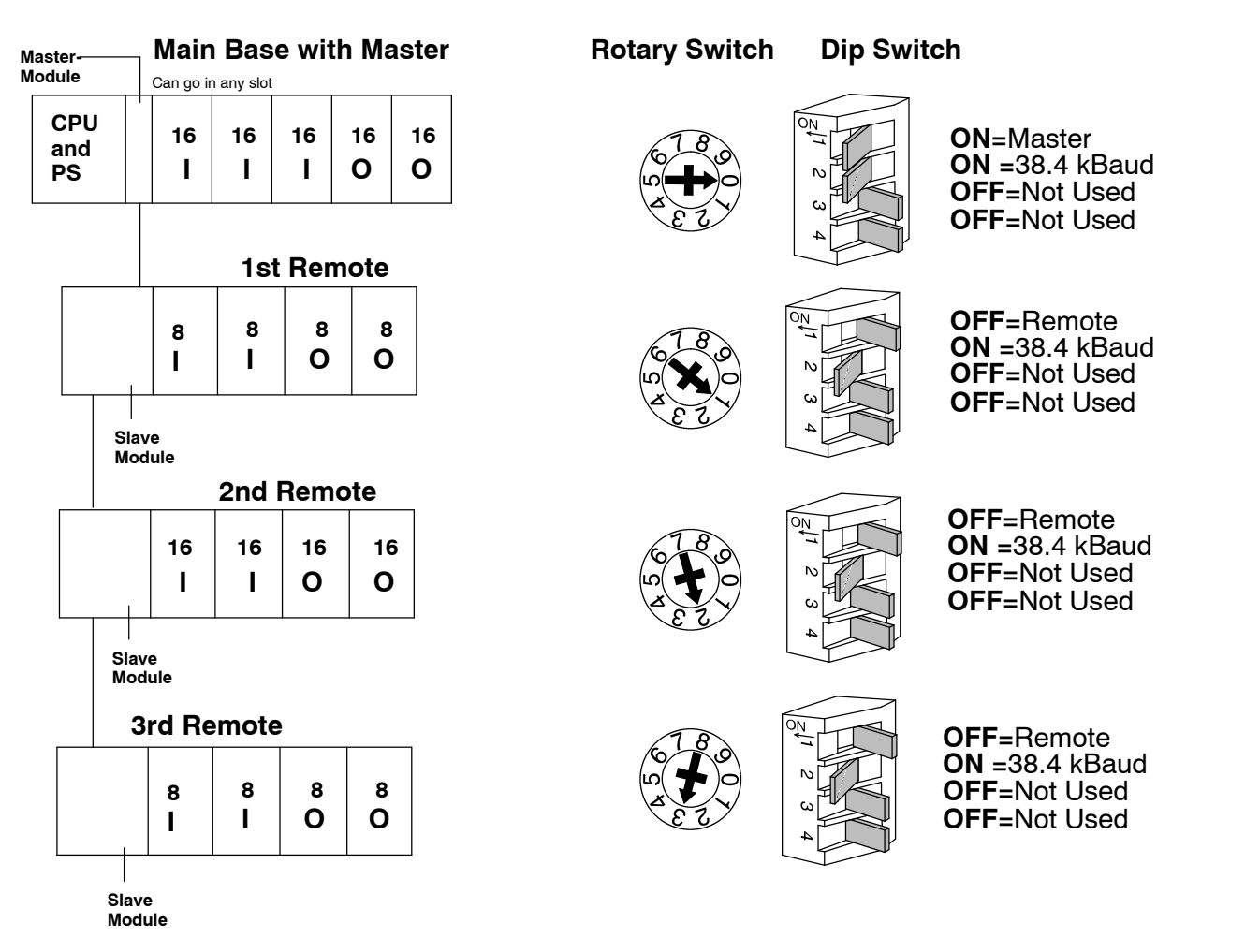

#### **Chart for DIP Switch Settings**

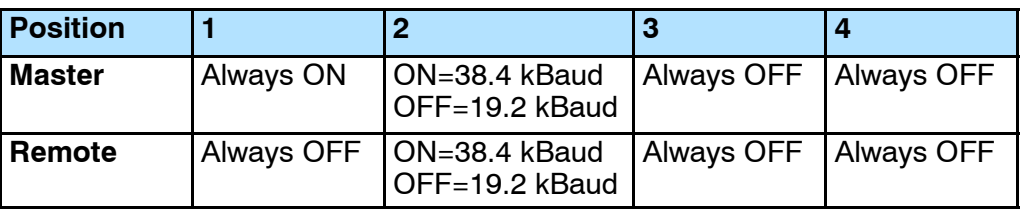

#### **Step Three: Inserting the Module in the Base**

The D4-RM can go into any slot in the CPU base. The D4-RS or D4-RSDC must be inserted in the CPU slot of the remote base(s).

**NOTE:** Don't forget to check your total **"power budget"** and make sure your total current drawn by the remote modules and other I/O modules do not exceed the total amount allowable for the CPU you are using. See Chapter 2 of this manual or your DL405 User Manual for instructions on how to compute your power budget.

**WARNING: To minimize the risk of electrical shock, personal injury, or equipment damage, always disconnect the system power before installing or removing any system component.**

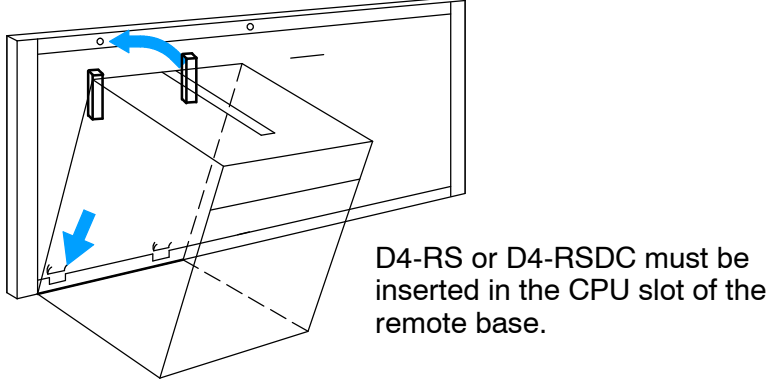

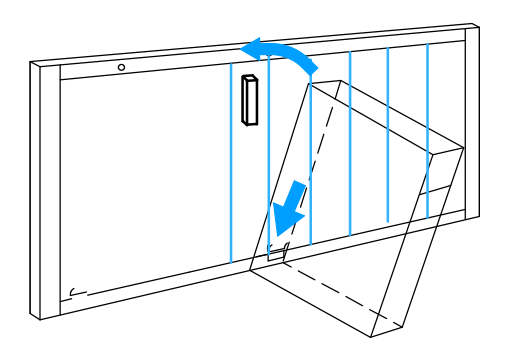

D4-RM can go into any slot in the local base except the CPU slot.

Notice the modules have plastic tabs at the bottom and a screw at the top. With the module tilted slightly forward, hook the plastic tab on the module into the notch on the base. Next, gently push the top of the module back toward the base until it is firmly seated into the base. Now tighten the screw at the top of the module to secure the module to the base.

# **Step Four: Connecting the Wiring**

You should consider the following wiring guidelines when wiring your system. Step1 - There is a limit to the size of wire the modules can accept. 16 AWG to 24 AWG is recommended. Smaller AWG is acceptable. Step2 - Always use a continuous length of wire, do not combine wires to attain a needed length. Step3 - Use the shortest possible cable length. Step4 - Where possible, use wire trays for routing. Step5 - Avoid running wires near high energy wiring. Step6 - Avoid running input wiring in close proximity to output wiring where possible. Step7 - To minimize voltage drops when wires must run a long distance, consider using multiple wires for the return line. Step8 - Where possible, avoid running DC wiring or communication cabling in close proximity to AC wiring. Step9 - Avoid creating sharp bends in the wires. Step 1 Label all wires. **General Wiring Guidelines**

**Power Connections for the D4-RS or D4-RSDC**

To access the power terminals of the D4-RS or D-RSDC modules, you must first remove the large protective cover from the front of the enclosure. **Without power being applied**, connect the line voltage or DC power supply wires to the appropriate terminals. Also connect the safety earth ground.

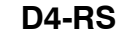

**D4-RS D4-RSDC**

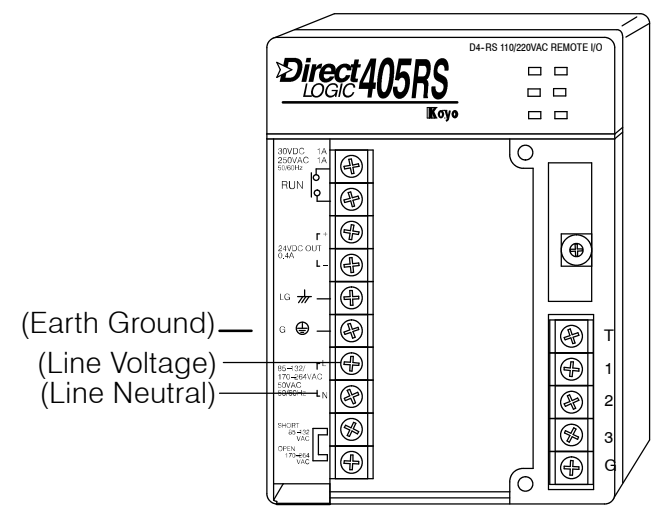

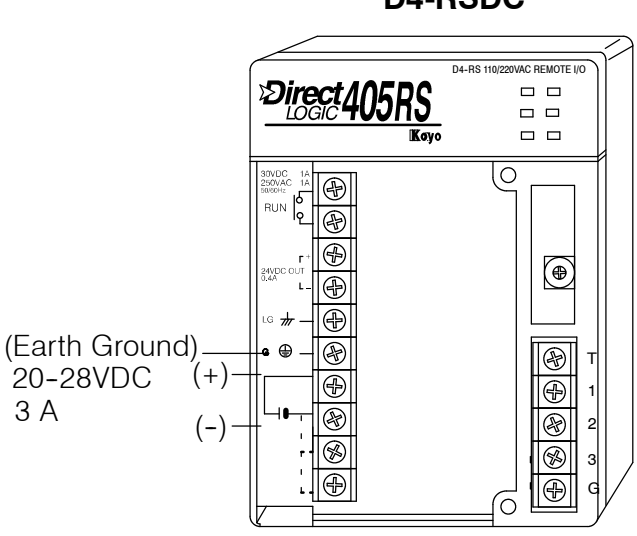

#### **Cabling Between the Master and Slaves**

The diagram shown below depicts the cabling between the master and its slaves. This is twisted pair cable. The two inner wires are connected to terminals 1 and 2 of each module. The shield wire is connected to terminal 3. *Do not connect the shield wire to the Ground terminal. Make sure the the connections between master and all slaves are always 1 to 1, 2 to 2 and 3 to 3*.

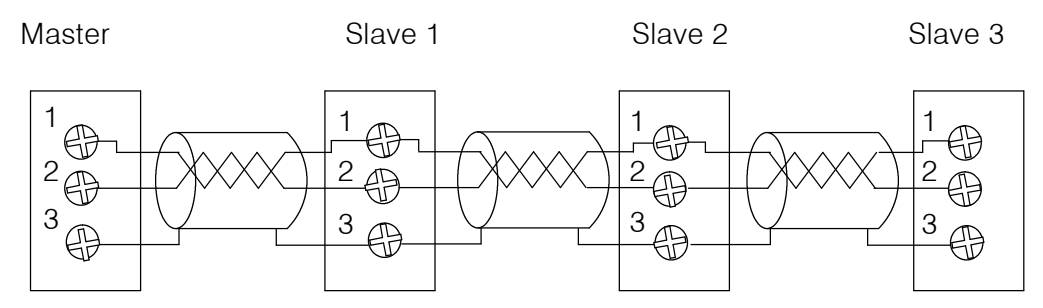

#### **Termination Resistors**

At each end of a master/slave system, it is necessary to have a "termination resistor" to prevent signal reflections from interferring with the communications. Although the modules have a 330 ohm resistor built in for this purpose, there are three options to be considered:

#### **Option 1: Use Internal Resistor Only**

With this configuration, you use the internal resistor of the module to provide all the terminating resistance necessary. A jumper wire is placed between the terminating terminal and terminal 1.

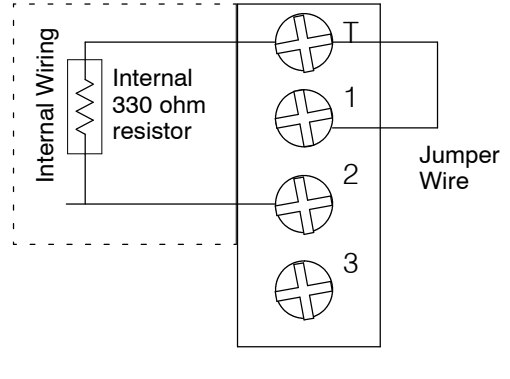

#### **Option 2: Use Internal Resistor and Balance Resistor**

To better match the impedance of the cabling, you can elect not use the internal resistor; and instead, use a resistor of your choice externally. This is connected between terminals 1 and 2. You do not use the jumper wire in this case.

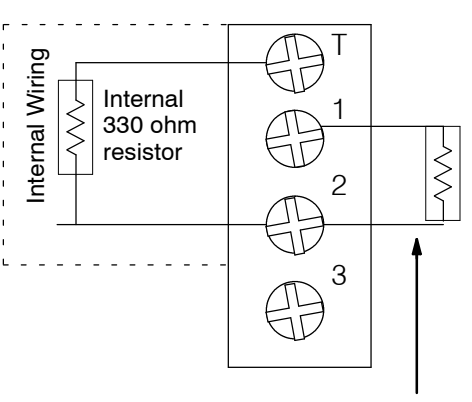

You add your own resistor, using a resistor between 100 and 500 ohms.

#### **Option 3: External Resistor in Series**

With this option, you use an external resisor in series with the internal resistor. The sum resistance should match the cabling impedance.

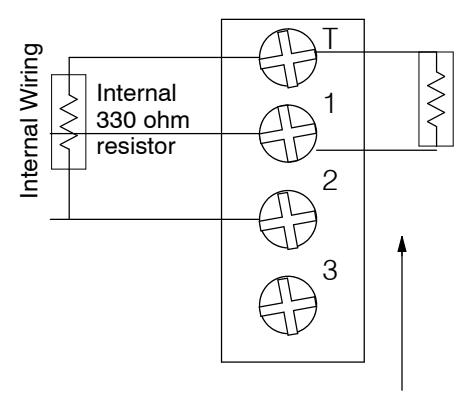

You use an external resistor in series with the internal resistor.

#### **Connecting the Run Output Circuit**

D4-RM, D4-RS, and D4-RSDC modules have a normally open relay that closes when communication is successfully made between the master and its slaves. Each module has its own LED indicator that glows when successful communication has been accomplished.

The Run Output relay can be wired to a 24 VDC sinking input module so that ladder logic can be written to monitor the communications link. The bottom two terminals for the terminal block are where the wires are connected from the input module.

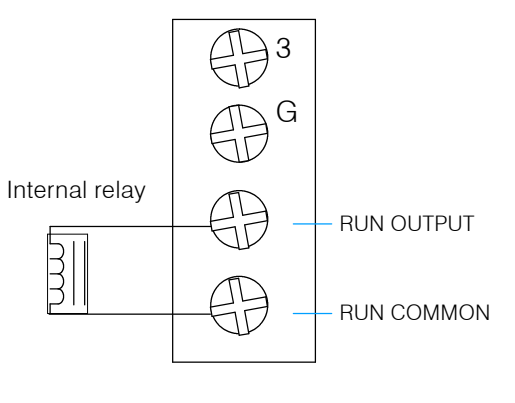

If the RUN relay in the master goes OFF, then the RUN relay in all of the slaves will be taken off-line also.

If you choose to wire an input (say, X10) from the Run Output, it is very easy to include a rung of logic to sound an alarm or to stop a process when communication problem occurs:

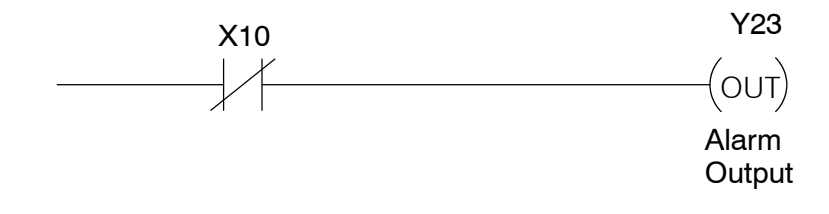

# **Writing the Setup Program**

In This Chapter. . . .

— Getting Started with Your Programming

**<sup>1</sup> 4**

- Writing Your Remote I/O Setup
- Special Relays used for Remote I/O
- How to Use the Special Relays

# **Getting Started with Your Programming**

You can write your program using either a handheld programmer or PC loaded software such as *Direct*SOFT. The examples that follow will show you how this is done using *Direct*SOFT.

To get started, enter *Direct*SOFT and carry out the normal *Direct*SOFT setup procedures for communicating with your DL405 CPU. If you do not know how to do this, refer to your *Direct*SOFT Manual. Chapter 11 of your DL405 User Manual also has a very good coverage of the basic commands available and examples of how the commands are used for writing general ladder logic. We will be showing you in this chapter only those commands that pertain to setting up your remote I/O initialization and its successful utilization.

First open *Direct*SOFT from Windows and establish a link with your CPU. Then enter the Edit Mode for programming. You should now be looking at a screen similar to the one shown below:

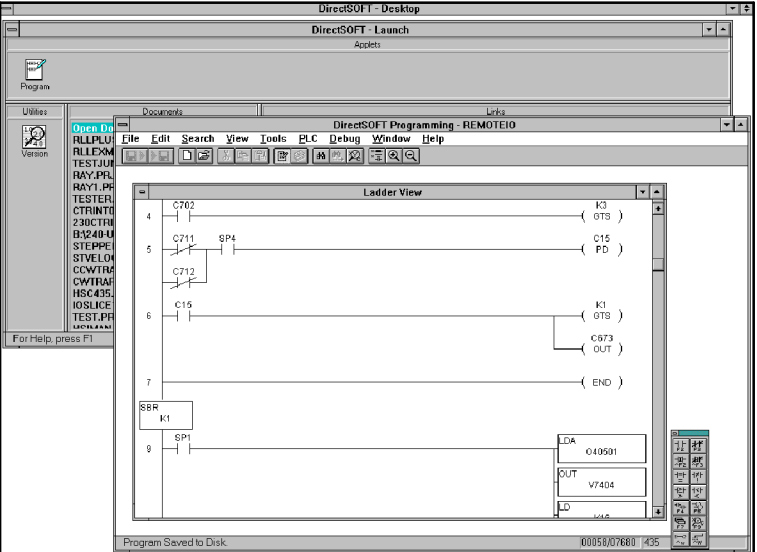

The *Direct*SOFT window shown above depicts a program that has already been written. Your window, of course, will be empty when you first enter it. The pages that follow will show you how to write each part of your initilization program.

**4- 3**

## **Writing Your Remote I/O Setup**

**Step 1: Decide How You Are Going to Call Your Program**

Is your setup logic going to be in the main program body or is it going to be in a subroutine? If you have a DL430, the decision is made for you. The DL430 cannot handle the GTS command for calling a subroutine; and so, you have to write the code in the main body. The DL440, on the other hand, does include the GTS command.

A subroutine for your remote I/O setup has an advantage over writing the code into the program's main body. Some remote I/O setup logic becomes quite lengthy. By putting the setup in a subroutine, you don't have to scroll through extra logic during routine troubleshooting procedures. If you are using the DL440, we advise you to use a subroutine for your remote I/O initialization. Here's how:

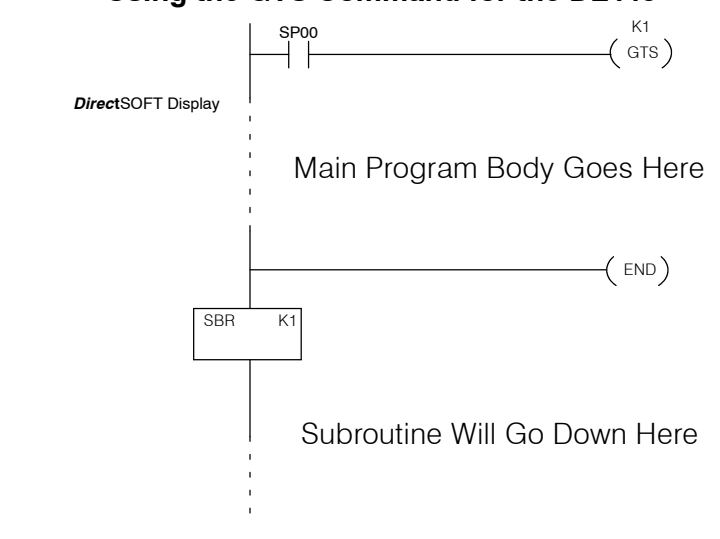

**Using the GTS Command for the DL440**

**NOTE:** Set Retentive Ranges so that C670 - C737 and V7404 - V7477 are **not** retentive.

**Step 2: Write the Setup Logic for Each Remote Base**

**4- 4**

Whether you choose to write the remote I/O setup program as a subroutine or as a part of the main program, the procedure is still the same. You have two things you have to do:

- Tell the CPU where to read and write the remote I/O points in memory. This is done with the use of "address pointers".
- Tell the CPU how many points are located in each base.

You can use your worksheets to assist you. In the diagram below, you see how the starting addresses for the points in each remote base (from the tables in Appendix B) are mapped with the proper reserved memory pointers. The chart at the bottom of the page shows the pointer addresses. Notice that the number of points goes in the address immediately following the pointer for the start address. A combination of LDA and OUT commands are used to load and map the V40xxx address into the proper V74xx address. The LD and OUT commands are used to load the number of remote points for each remote base, by placing the number in the address immediately following its pointer. The chart at the bottom also shows the memory locations for storing the number of I/O points for each remote base.

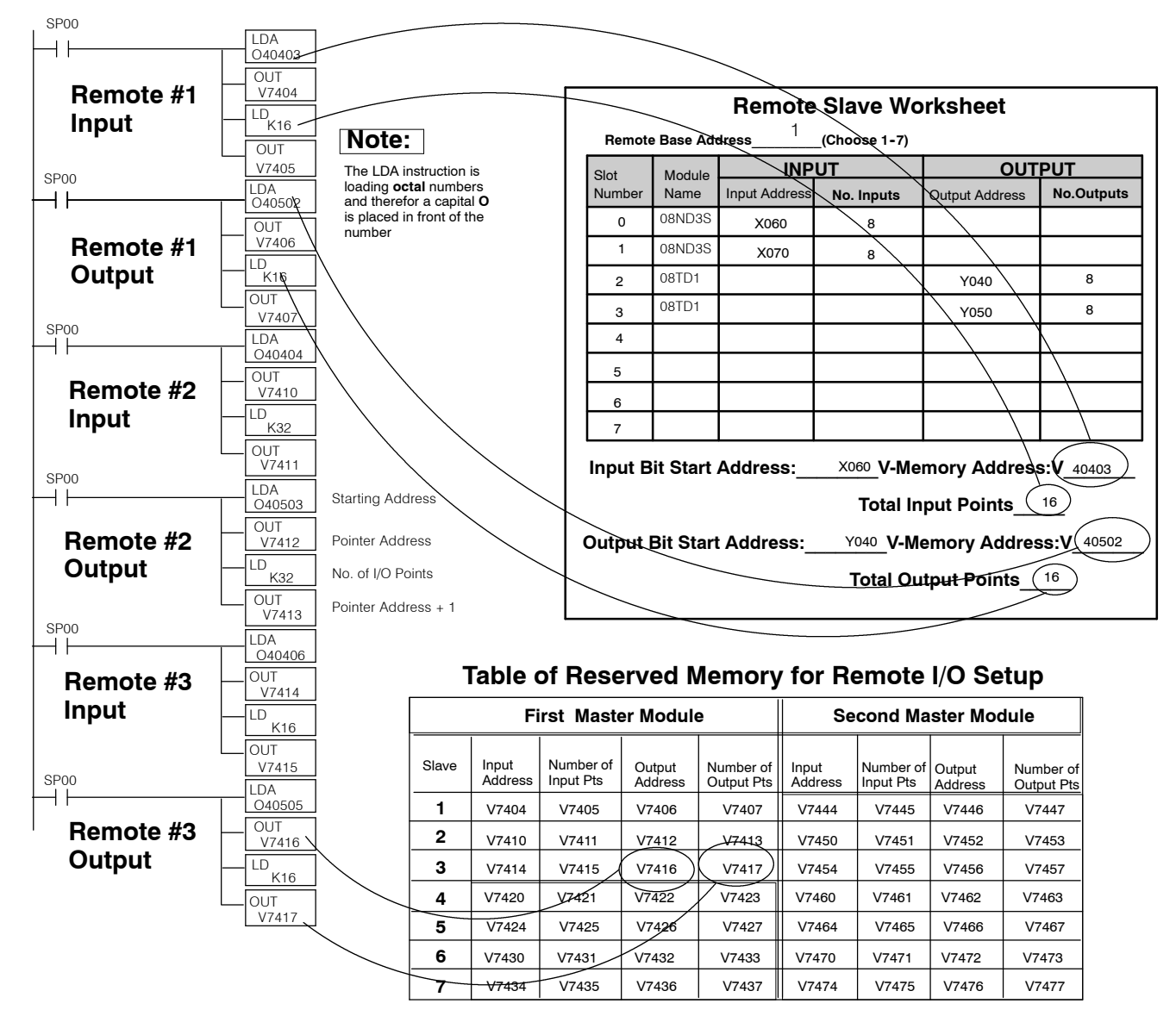

**4- 5**

#### **Tell the CPU That You Are Finished With the Setup**

Once you have decided on the starting addresses and the reserved memory locations for each remote base, you have to zero out all of the reserved memory locations you are not going to use and then tell the CPU that you are finished with the setup. If you don't use the FILL command to insert zero's in the unused areas, the CPU will assume that every pointer address V7404 through V7477 is pointing to a read or write start address. This could cause problems. You may have garbage in these locations--at the very least, its going to take up unnecessary scan time.

The easiest way to fill the unused memory locations with zeros is to do it first, before loading your table setup. Then you overwrite those memory locations used during your table setup, and everything else is zeros, as required. The example below approaches the problem this way.

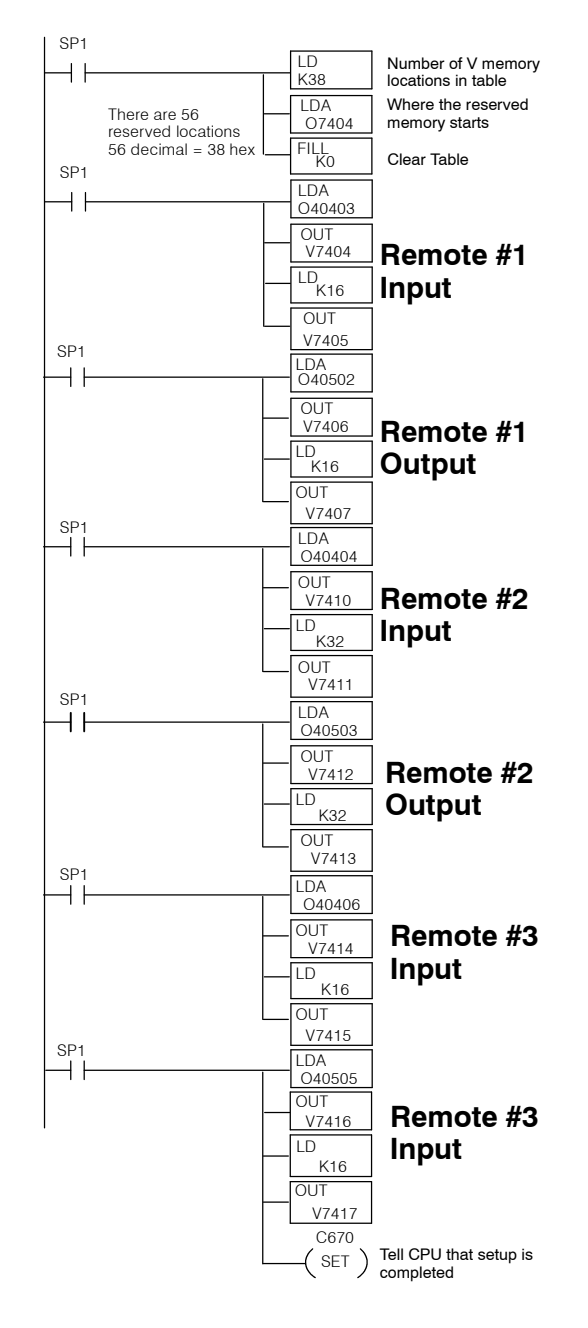

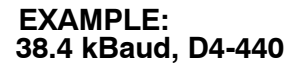

#### **Step 1: Design the Remote I/O System**

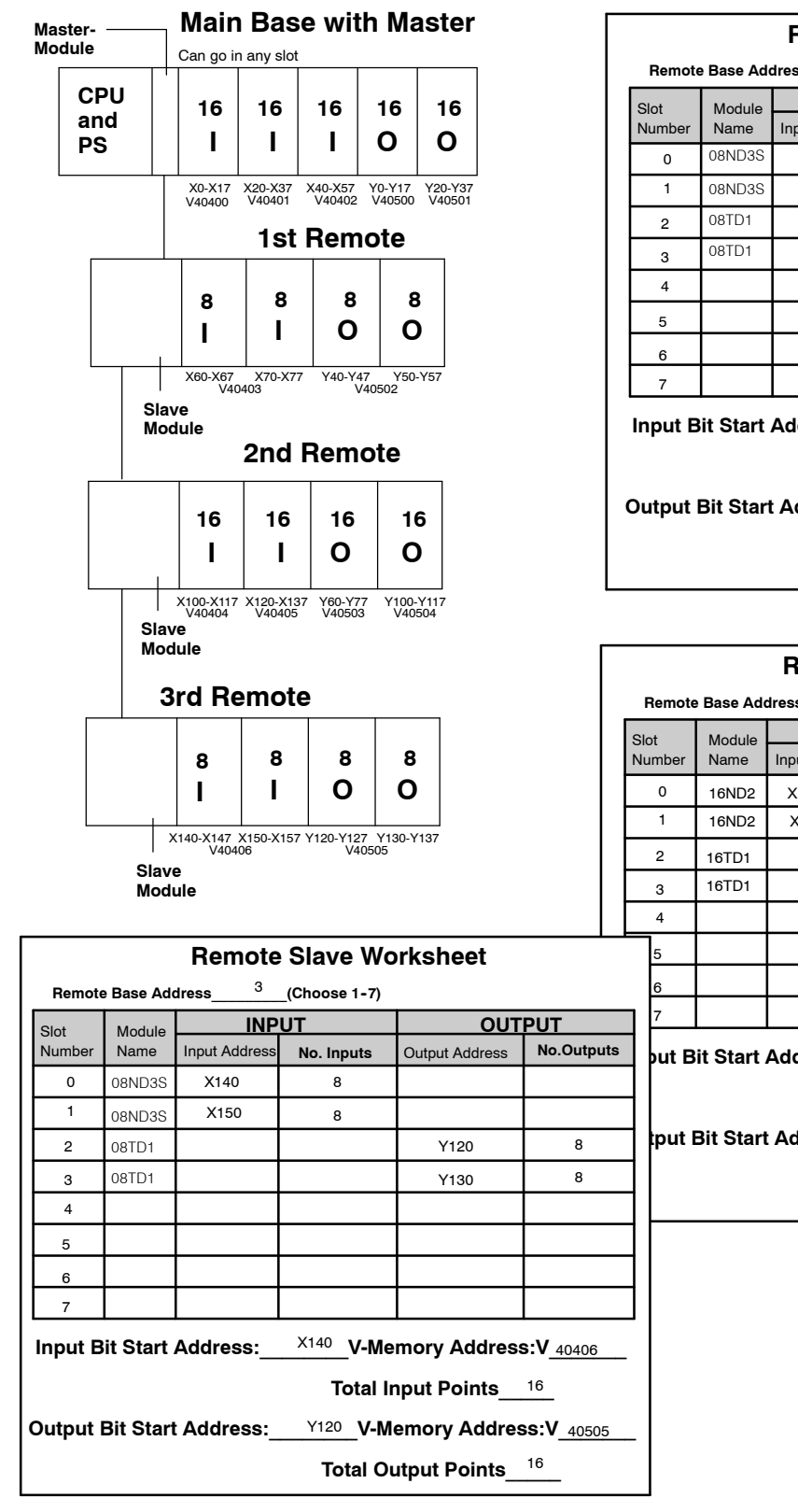

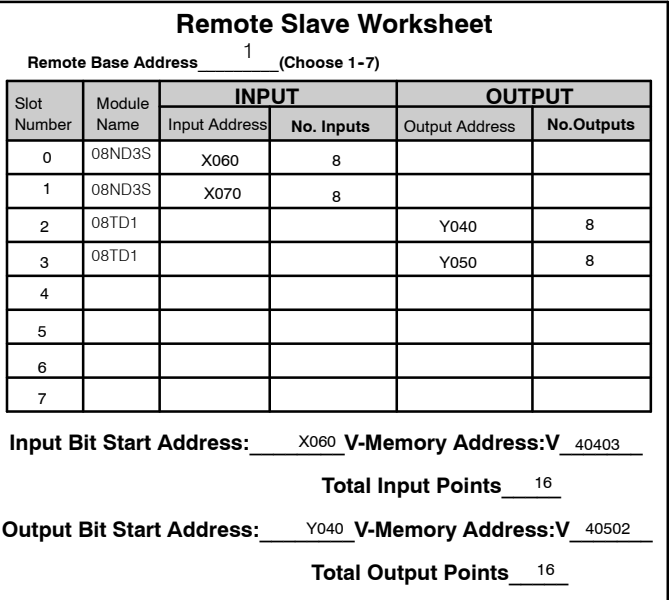

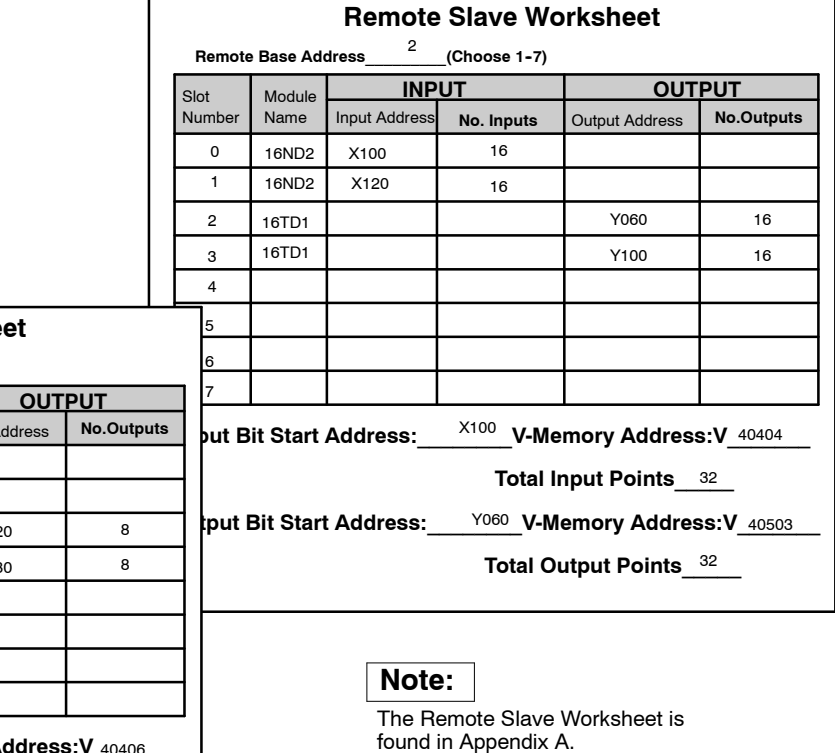

**4- 7**

#### **Step 2: Set the Hardware Step 3: Write the Setup Program**

#### **Table for setting DIP switch**

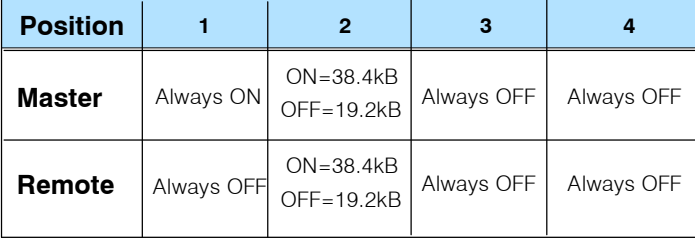

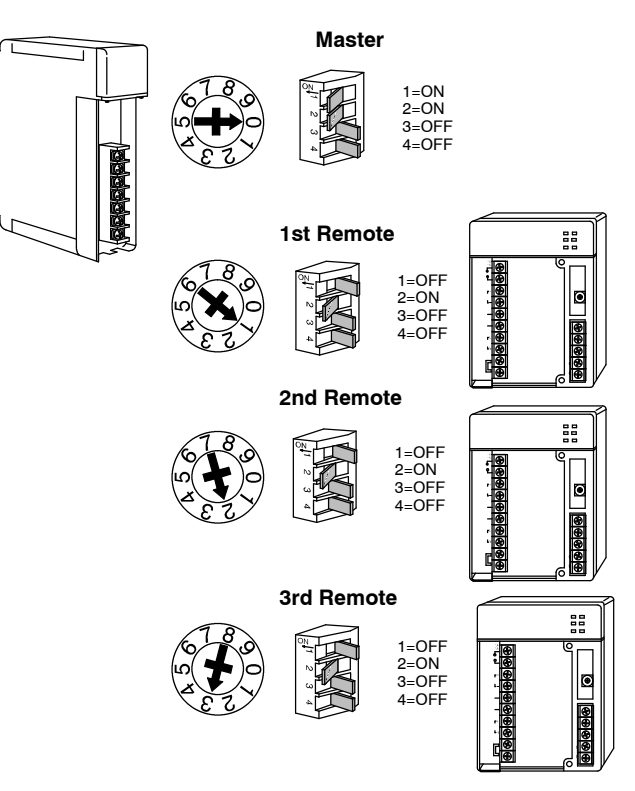

#### **Table of Reserved Memory for Remote I/O Setup**

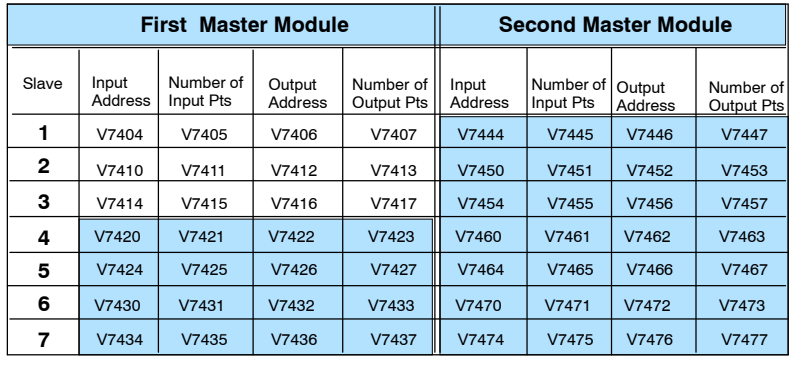

 $=$  unused memory for this example

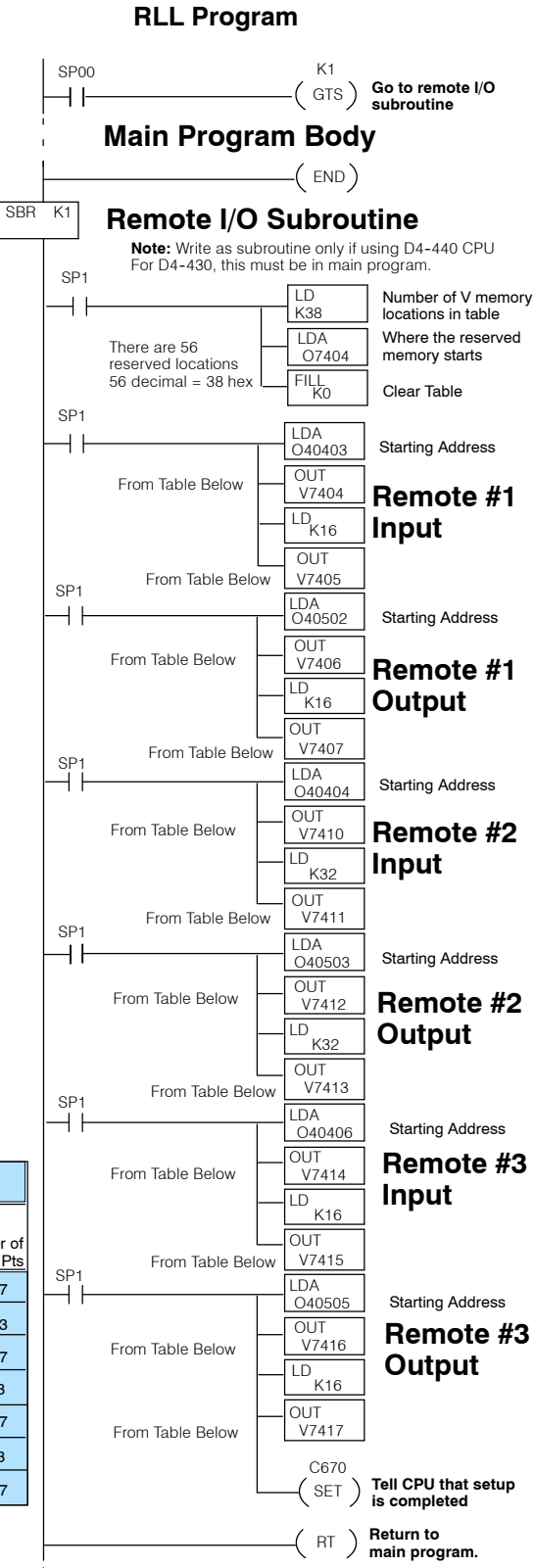

# **Special Relays Used for Remote I/O**

The remote I/O system has several relays that are used with your system. On the previous pages, you saw how C670 is used to tell the CPU that all of the mapping has taken place. Below is a complete list of all of these relays:

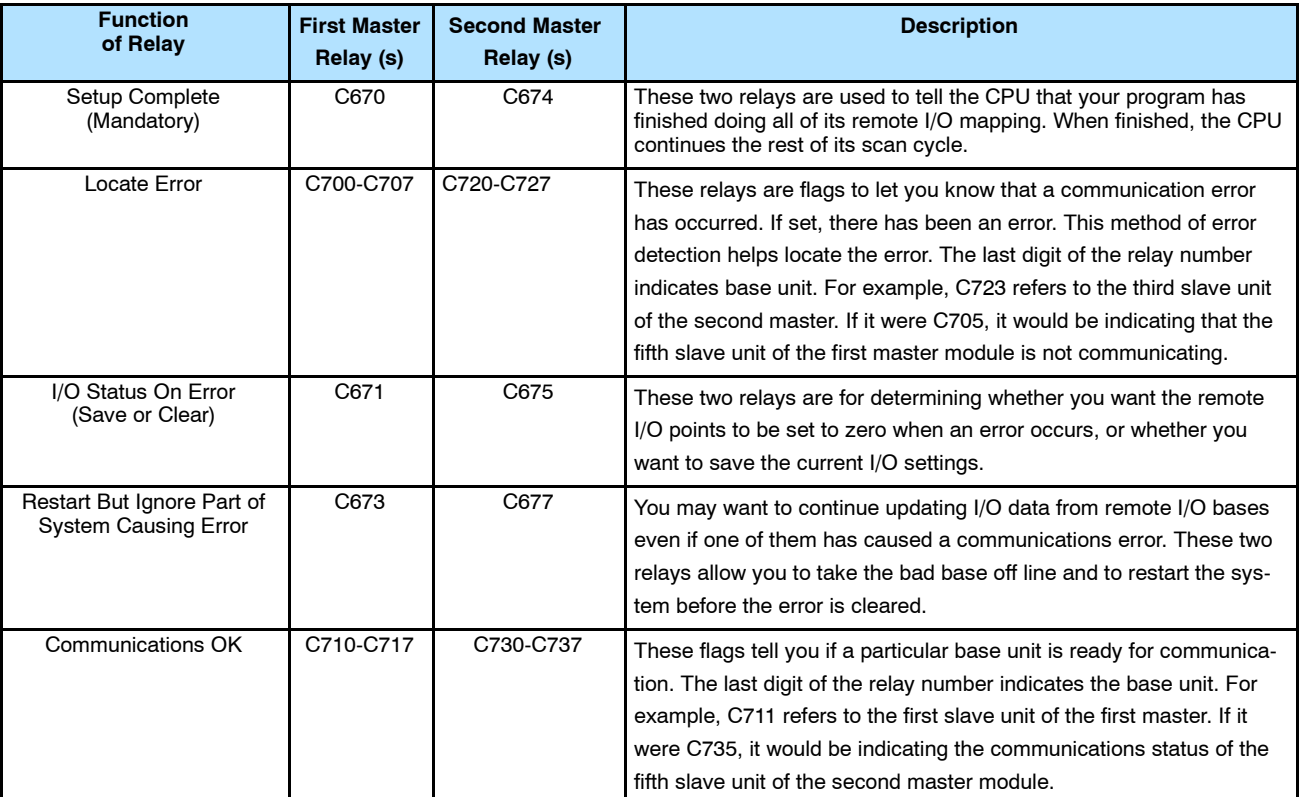

**4- 9**

# **How to Use the Special Relays**

Here are some example uses of these relays and an added explanation for each of the relays discussed on the previous page:

**C670/C674: Setup Complete (Mandatory)**

These are setup flags for **marking the end** of your ladder logic that sets up your remote I/O configuration. It should be the last rung of your setup. It should always follow your FILL command that zero's out all of the unused pointer addresses.

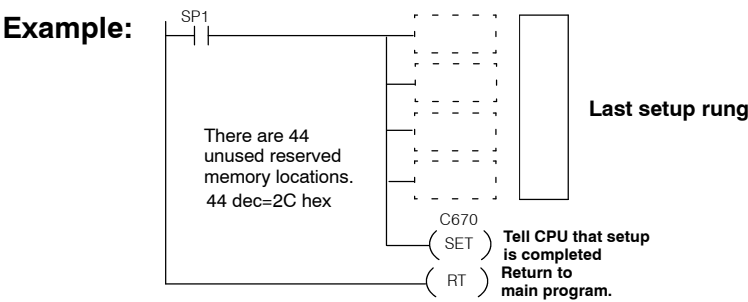

**C700 to C707 and C720 to C727: Locate Communications Error (Optional)**

C700 to C707 are assigned to the 1st Master. C720 to C727 are assigned to the 2nd Master. The last digit of these relays indicates the base unit number. Remember that the CPU base is always Base Unit #0. The remote bases can be any number 1 through 7. For example, C721 refers to the 2nd Master, 1st Remote Base. These relays will be set when there is a **communications error** between the respective master and slave assigned to the relay number.

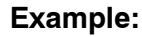

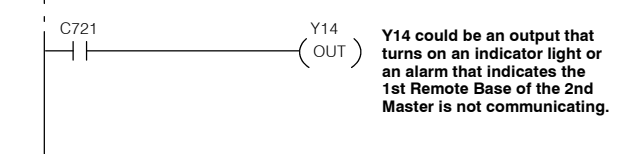

**C671/C675: I/O Status On Error (Optional)**

C671 is assigned to the 1st Master. C675 is assigned to the 2nd Master. When any master can't talk to one or more of its slaves, the "link" LED will illuminate on the affected module and the system will stop updating the remote I/O status in the CPU. You have several options at that point. One such option is either to **save the last known I/O status** that is in the CPU's memory image area, or to **write a zero to each point**. If these flags are OFF when the error occurs, all current I/O will be zeroed.

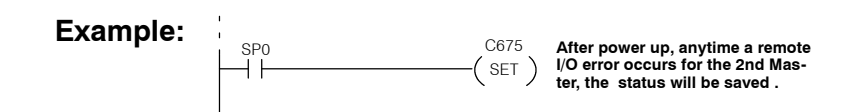

**C673/C677 Error/Restart But Ignore Problem Area (Optional)**

When a relay with C700 to C707 or C720 to C727 is set to indicate a communications error, you can use either or both C673 (for I/O belonging to the 1st master) and C677 (for I/O belonging to the 2nd master) as a method for having the CPU **skip the scanning** of the I/O register associated with a particular slave unit. Look in the Reserved Memory Table below to find the appropriate V74xx pointer address to match up with the approriate C7## relay. Both the relay and the pointers are specifically assigned to unique slave units.

#### **Example:**

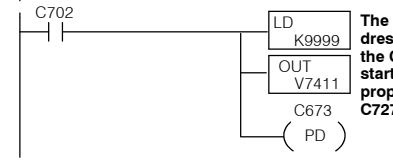

**The number 9999 loaded in the pointer ad**dress for Slave #2 of the 1st master will tell<br>the CPU to ignore this slave unit during re**start after an error. See previous page for proper use of C700 to C707 and C720 to C727.**

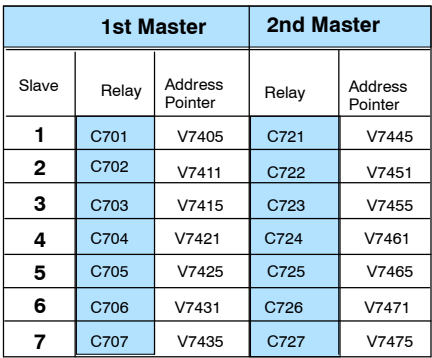

**C710 to C717 and C730 to C737 Communications OK Status (Optional)**

C710 to C717 are assigned to the 1st Master. C730 to C737 are assigned to the 2nd Master. The last digit of these relays refers to the base unit number. Remember that the CPU base is always Base Unit #0. The remote bases can be any number 1 through 7. For example C715 refers to the 1st Master, 5th Remote Base. These flags indicate that a particular slave unit is **ready for communcating data** over its twisted pair cable.

**Example:**

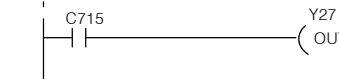

OUT **light when the 5th Remote Base con-nected to the 1st Remote Master is ready for communications.** Y27 **Y27 could be turning on an indicator**

**4 - 1 1**

#### **Example of RLL** Using All the **Special Relays**

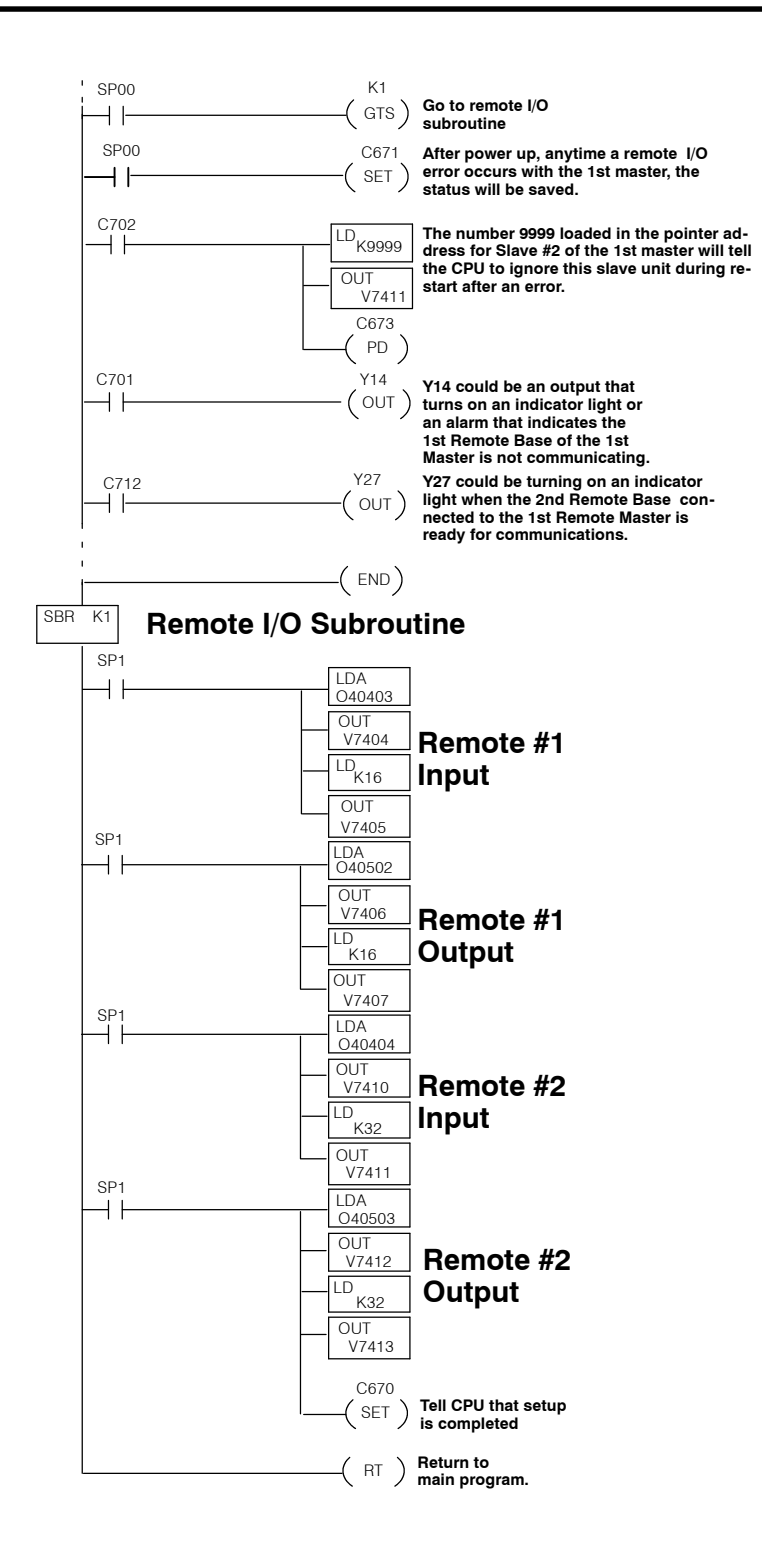

# 1 A

# **Appendix A** Remote I/O Worksheet

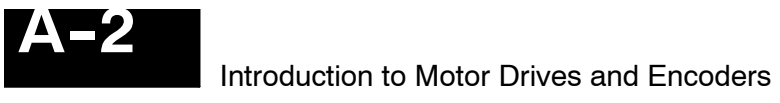

## **Remote Slave Worksheet**

**Remote Base Address \_\_\_\_\_\_\_\_\_\_\_ (Choose 1- 7)**

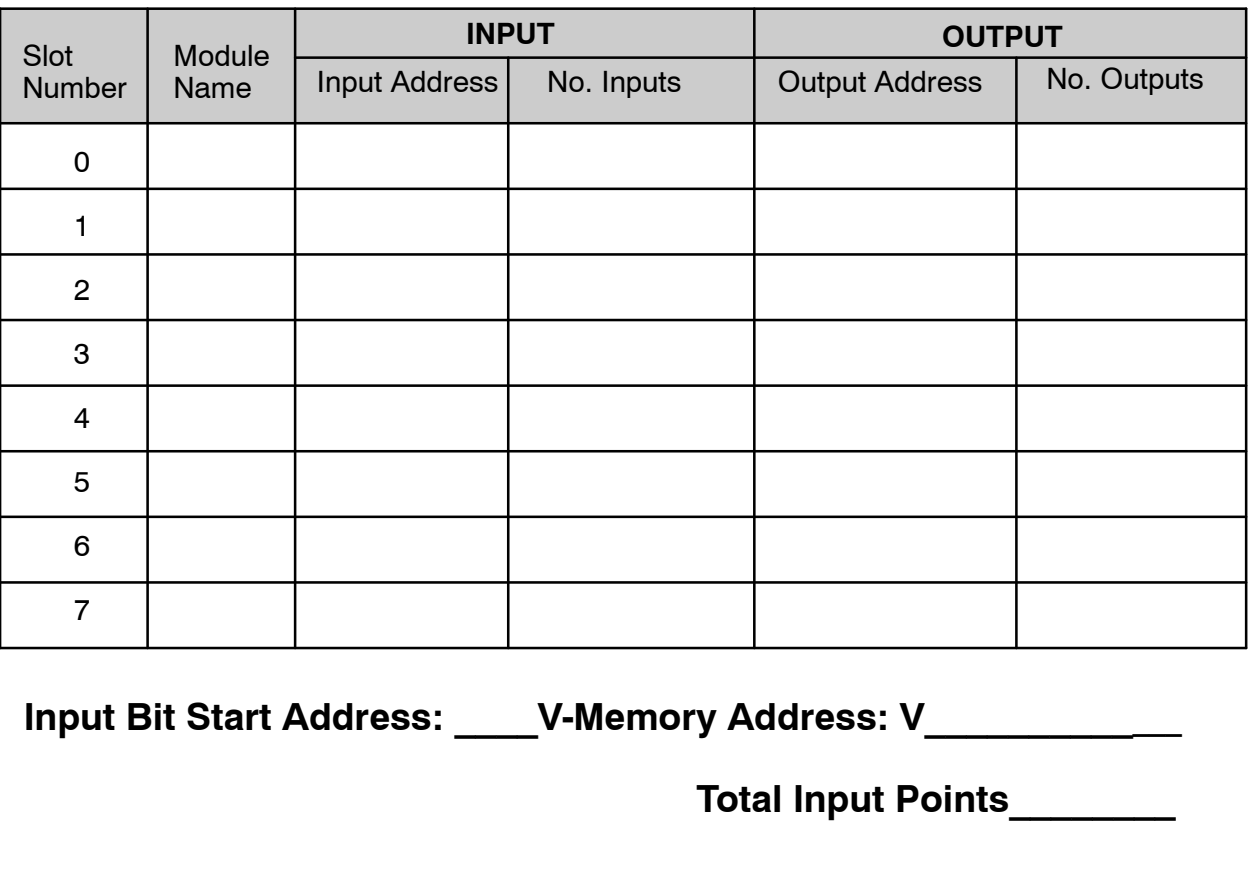

**Output Bit Start Address: \_\_\_\_V-Memory Address: V\_\_\_\_\_\_\_\_\_\_\_\_**

**Total Output Points\_\_\_\_\_\_\_\_**

# **Appendix B Reserved Memory Tables**

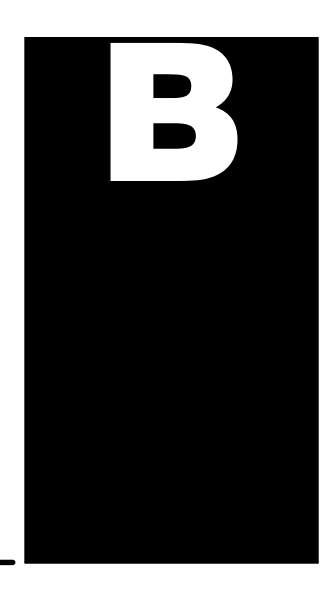

# **Remote Input/Output Global (GX) Addresses**

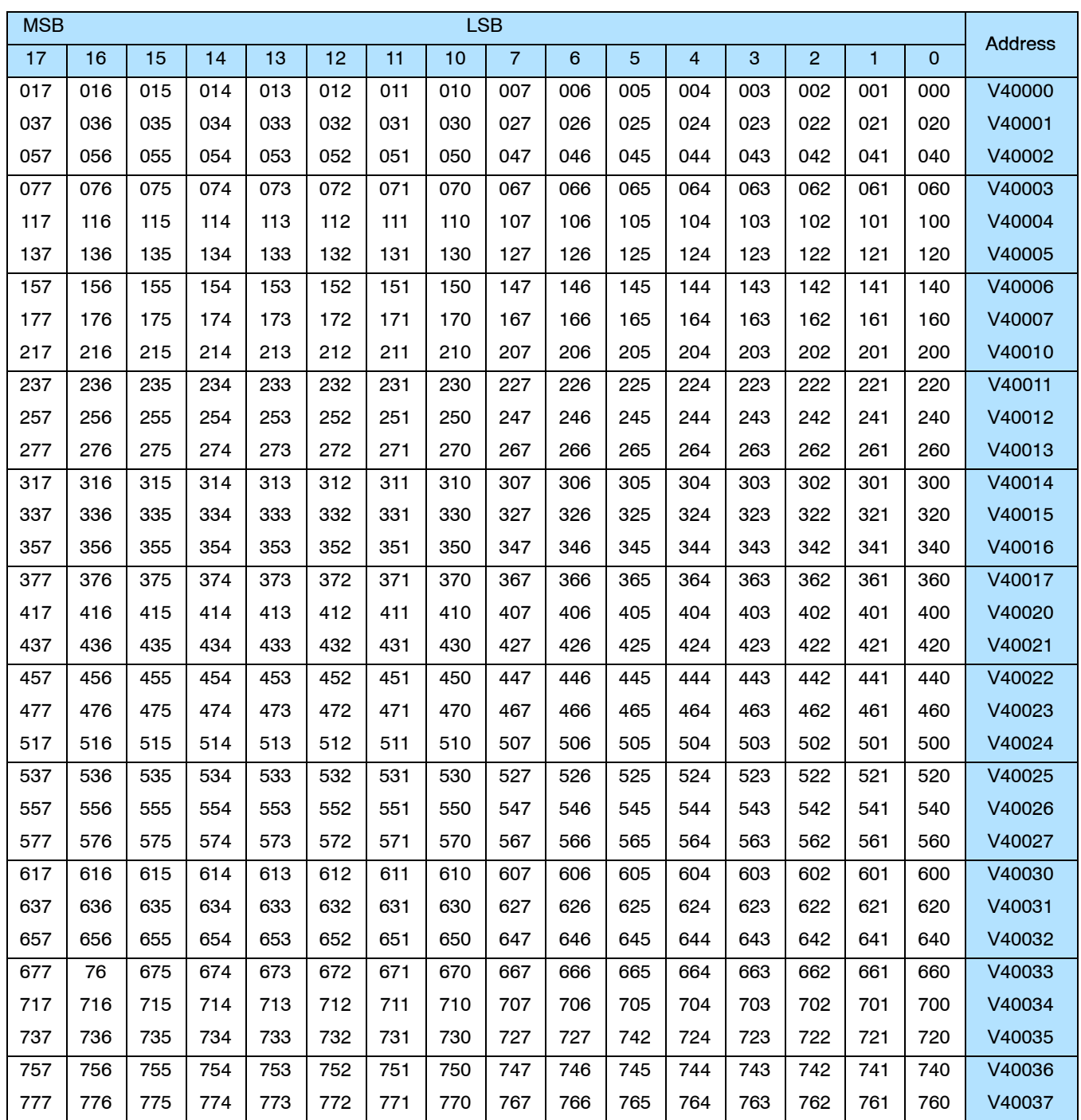

A p p e n dix

Reserved

M e m

ory  $\Xi^1$ ble s

Ū.

# **Standard Input (X) Addresses**

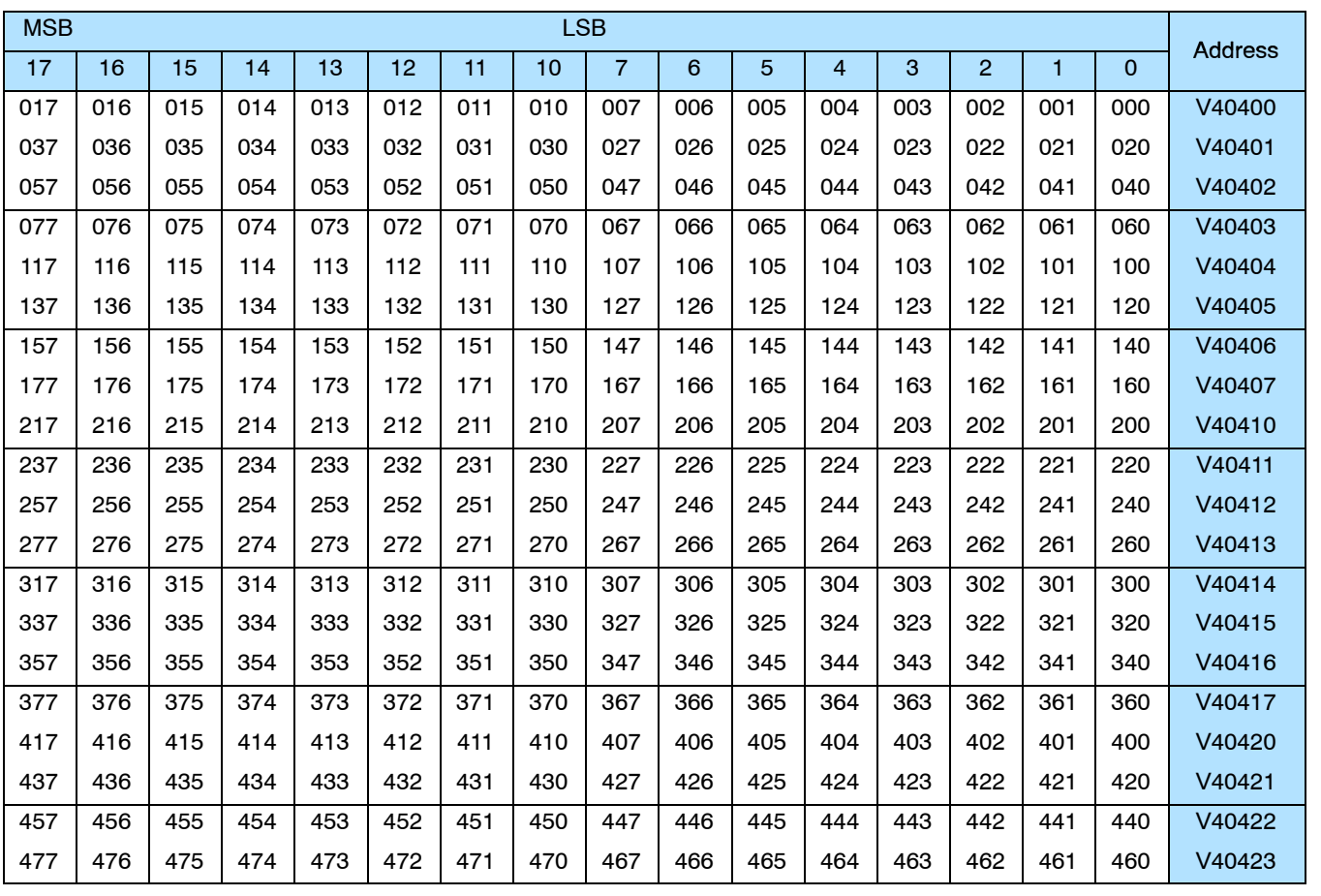

# **Standard Output (Y) Addresses**

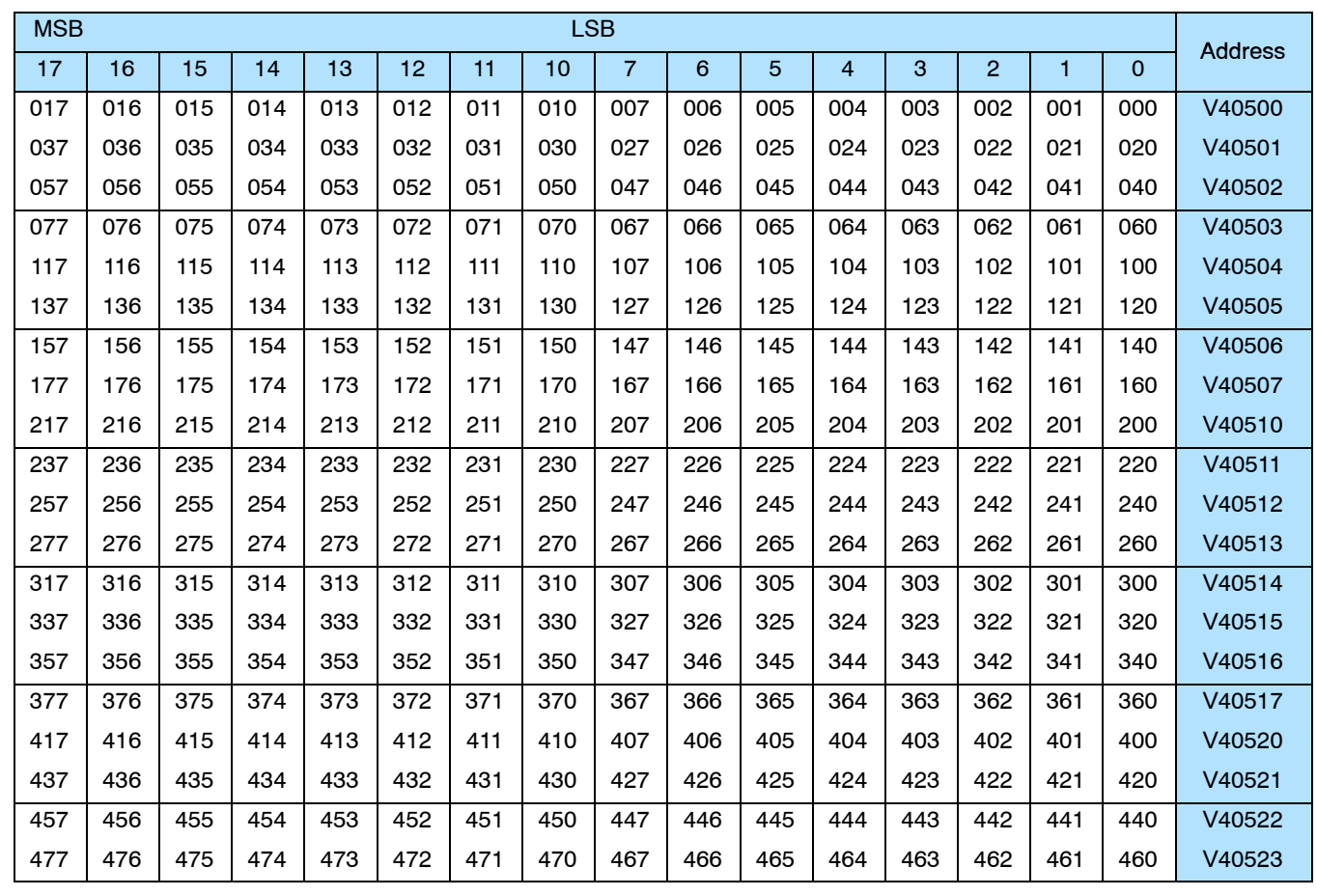

# **Control Relay (C) Addresses**

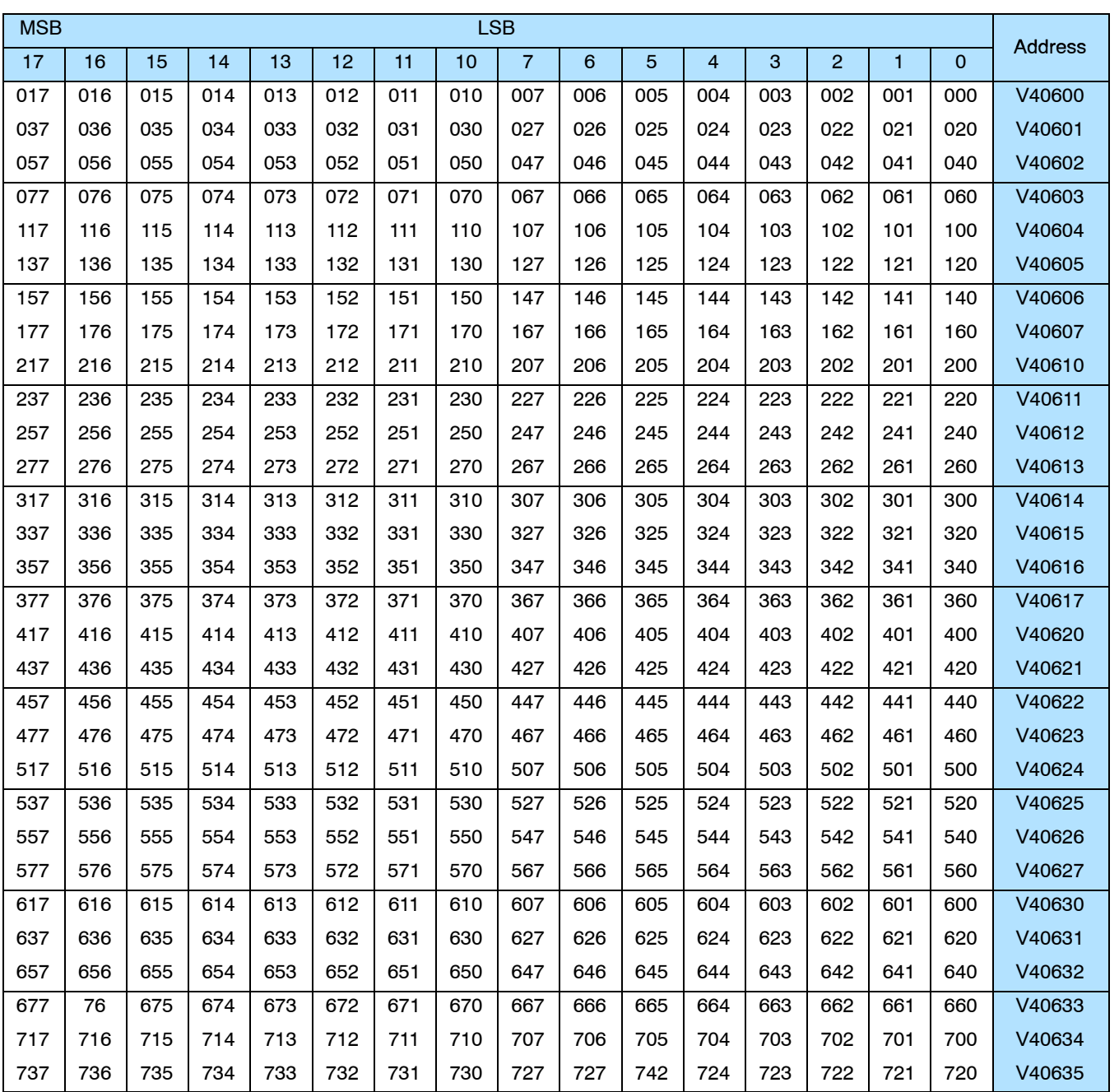

# **Appendix C** Determining I/O **update Time**

1

C

## **Overview**

Since the Remote Master and the CPU operate asynchronously from one another, it is possible that the remote I/O points may not be updated on every CPU scan. Therefore, in some applications it may helpful to understand the amount of time required to update the remote I/O points. Depending on the number of I/O points used in your remote configuration and the baud rate you have selected for communication, your update time requirements will vary. This Appendix will show you how to estimate the total delay time for your system.

**NOTE:**In most situations, this delay will be so small that either it makes no difference to the particular application or the mechanical speeds of the field devices are slower than the delay itself.

If you have an application that requires a thorough understanding of the time delay, you can use the following information in order to calculate the delay:

- S **Baud Rate —** this is the communication baud rate that you selected with the dipswitch settings on the remote master and remote slaves.
- S **CPU Scan Time —** this is the total CPU scan time. The easiest way is to use AUX53 from a DL405 Handheld Programmer, or use the Diagnostics option under the PLC menu in our *Direct*SOFT Programming Software. This Use the respective specifications in the User's Manual. You can also use the DL405 User Manual to calculate the scan time, but this is often very time consuming. If you use the User Manual, you will have to estimate this time, because it is dependent on the main program length, and number of I/O points in the local and expansion bases as well.
- S **Remote Master Scan —** this is the time required for the Remote Master to scan the individual Slave stations to update the status of the I/O modules. Use the formula and table shown on the following page.
- S **Module ON to OFF, OFF to ON Response Time —** this is the amount of time that the module requires to see a transition in status. For example, when a switch connected to an input module closes, it can take a few milliseconds (1-12 typical) before the module actually makes the transition from OFF to ON. The easiest way to find this information is from the module specifications in the respective User Manuals. This basic information is also available in the specifications of the Sales Catalog.
- S **Total Delay Time —** this is the total delay time that takes all of the above factors into consideration. There are several formulas that can be used to calculate this delay time. See the formulas on Page C5 of this Appendix. Once you have selected the formula applicable to your system, you will use the information you have gathered for the above items to calculate the total system delay time.

Since each application is different, we cannot possibly show all of the options for the CPU scan time or the possible module response delays. You can easily find this information in other publications. However, the next few pages *will* show you how to calculate the delay time for the Remote Master Scan. Also, we show the total delay time for our example system that was used earlier in this manual.

# **Remote I/O Update Table**

The table shown below shows you how much time is required for the Remote Master Module to update its I/O data to its internal buffers. Remember from earlier reading in this chapter that the remote I/O scan and CPU scan are asynchronous. The CPU may be looking at the master module's internal buffers several times before the master actually has enough time to write new data there. This chart shows the maximum amount of delay based on the number of I/O points being used.

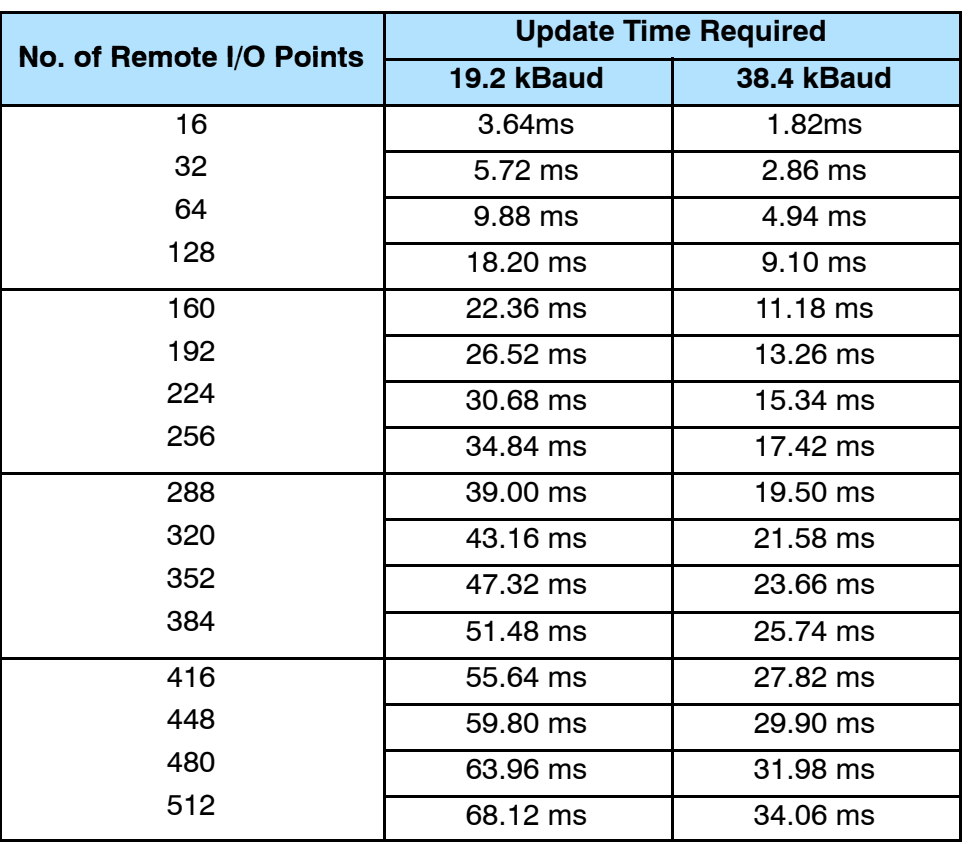

**Remote Scan Time** You can figure out the amount of time required for the remote I/O scan update with the following formula: **Formula**

**TRS = Time from Above Table + (2 ms x No. of Slaves)**

**Example:** Given a 38.4 kB system with a total of 128 remote points and 3 slaves.

 $T_{RS}$  = 9.10 ms + (2 ms x 3) = 15.10 ms

**C- 3**

# **Calculating Total Delay for the System**

Now that you have calculated the time required for the Remote Master to go through its scan cycle and update its internal buffer area, we need to add this time to other delay times inherent in the overall system. Below is an example where a remote input changes a remote output.

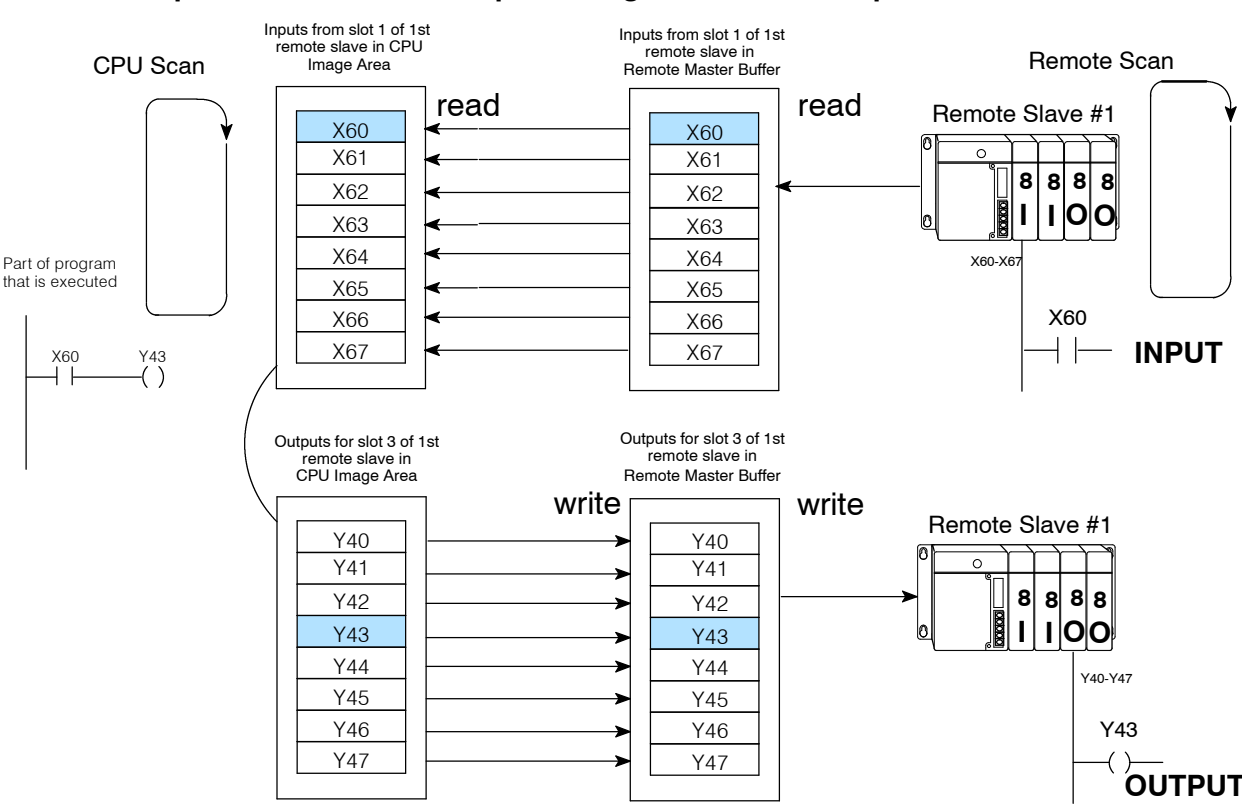

**Example Where A Remote Input Changes a Remote Output**

The above drawing could be simplified schematically to look like this:

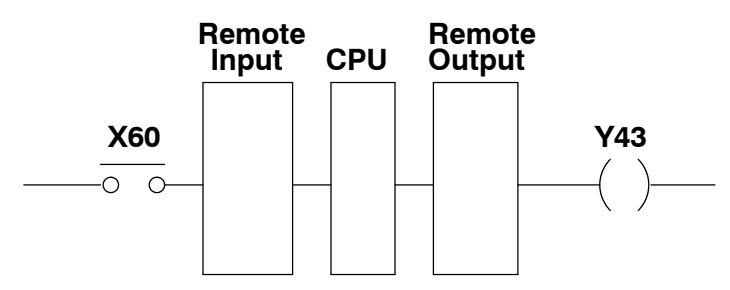

The table on the adjacent page gives you a table that shows the formula for calculating the overall system delay for this scenario. It also shows you formulae for two other possible scenarios.

The following table provides delay formulas for three different configuration scenarios. Notice that that there are two sets of formulas for each scenario. The formula chosen depends on whether the CPU scan time is greater than or less than the Remote Master scan time. There are several variables used in the formulas. The following descriptions will help you understand them. **Total Delay Time Formulas**

- T<sub>CS</sub> CPU scan time. You can use DirectSOFT or a Handheld Programmer to determine this time, or you can estimate the time required by using the DL405 User Manual.
- T<sub>RS</sub> Remote Master scan time. Use the table and formula shown previously to determine this time.
- **T<sub>IN</sub>** and **T**<sub>OUT</sub> Module response delay time. You can find this information from the module specifications tables which are usually found in the DL405 User Manual.

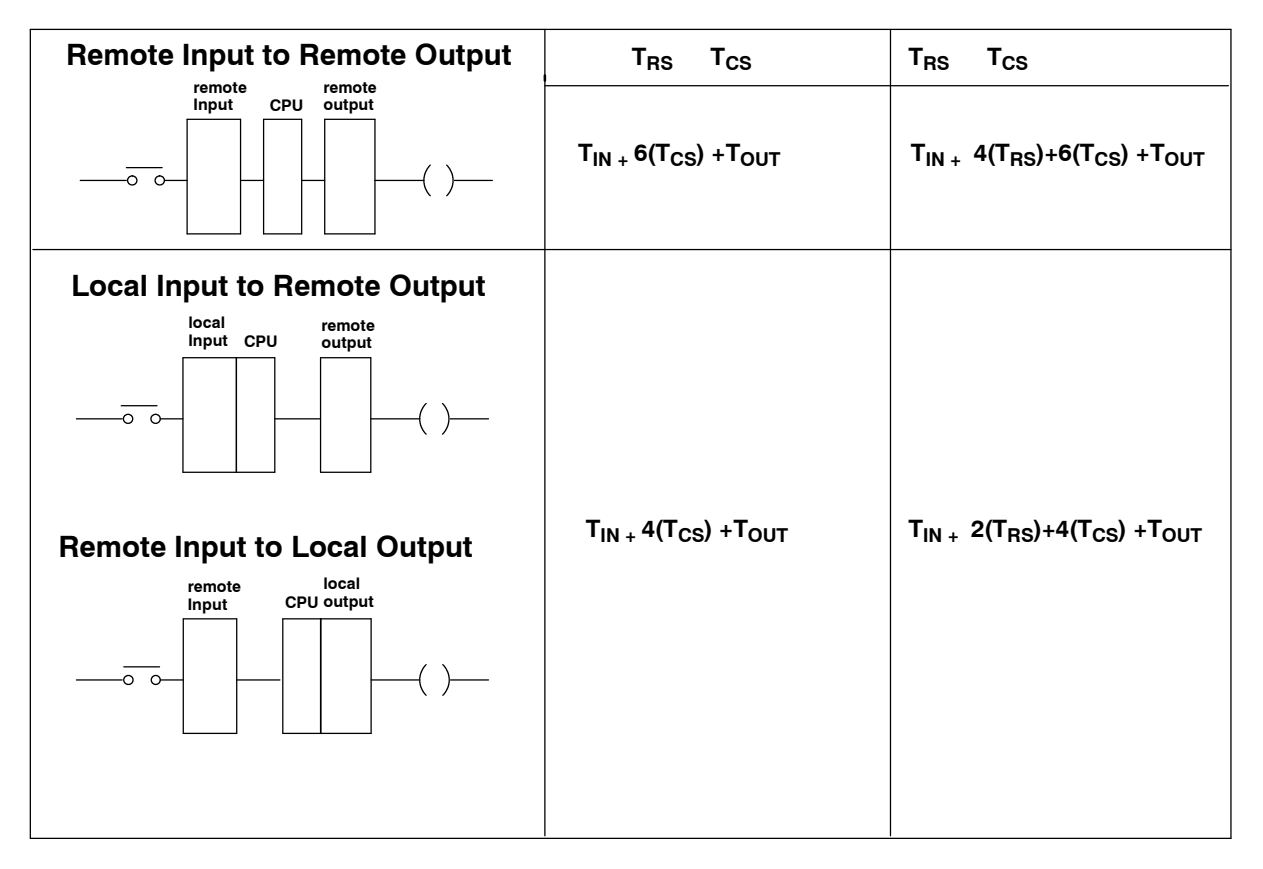

The following page will show you how to use one of the formulas to calculate the delay time for our example system.

**C- 5**

p p

#### **Delay Time Example**

The following example shows you how to calculate the total time it takes for a remote input to be read and later updated by the CPU scan; and then, a remote output taking place at the remote base. We have used the same configuration as shown throughout this text which features 3 remote slaves, 1 master and 128 remote I/O points, communicating at 38.4 kBaud.

#### **EXAMPLE:**

38.4 kBaud, D4-440, X60 causing a response by Y43.

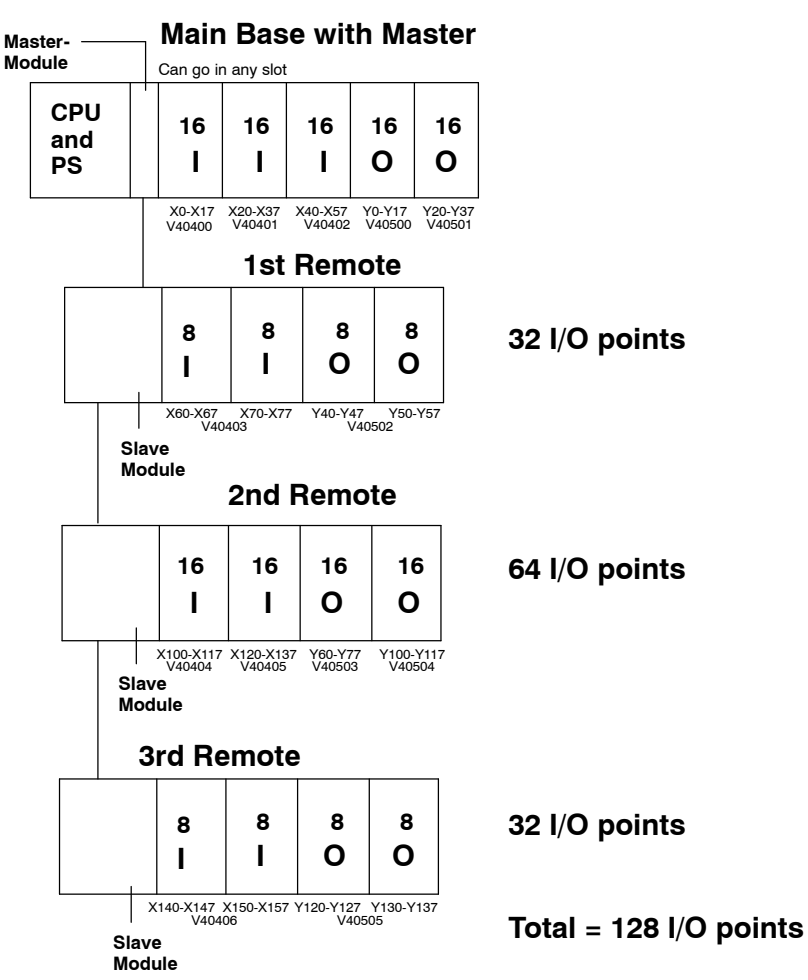

Given that CPU scan  $(T_{CS})$  is estimated to be 50 ms.

 $T_{IN}$  = Maximum response input module time (08ND3S) = 12 ms  $T<sub>OUT</sub> = Maximum response output module time (08TD1) = 1 ms$  $T_{\text{RS}}$  = 9.10 ms + (2ms x3) = 15.10 ms  $T_{\text{CS}}$ 

Total Delay for Configuration =  $T_{IN}$  + 6(T<sub>CS</sub>) + T<sub>OUT</sub>

$$
= 12 \text{ ms} + 6(50 \text{ ms}) + 1 \text{ ms}
$$

$$
= 313 \text{ ms}
$$